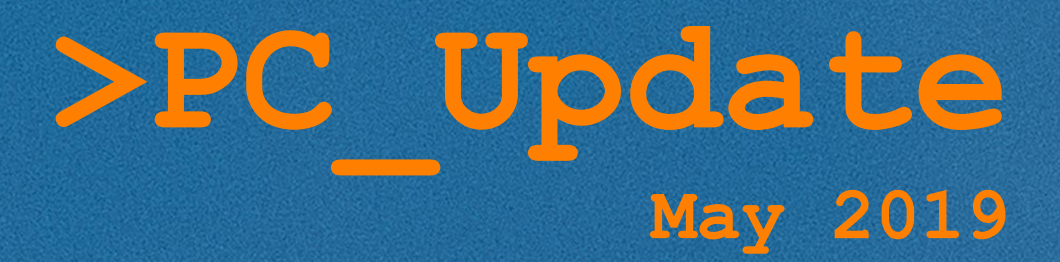

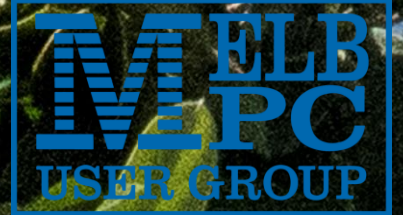

# **>PC\_Update**

*May 2019*

## **The newsletter of**

Melbourne PC User Group Inc. Suite 26, Level 1, 479 Warrigal Road Moorabbin, VIC 3189 Phone (03) 9276 4000 Office hours 9.30am-4.30pm (Mon-Friday) email [office@melbpc.org.au](mailto:office@melbpc.org.au) ABN: 43 196 519 351 Victorian Association Registration A0003293V

**Editor:** Hugh Macdonal[d editorpc@melbpc.org.au](mailto:editorpc@melbpc.org.au)

### **Proof Readers:**

Harry Lewis, Tim McQueen, Paul Woolard

### **Librarians:**

Clemens Pratt [cpratt@melbpc.org.au](mailto:cpratt@melbpc.org.au) 9802 5501 Choy Lai [cplai@melbpc.org.au](mailto:cplai@melbpc.org.au)

### **Committee Executive**

President: John Hall Vice President: Stephen Zuluaga Secretary: John Swale Treasurer: Stewart Gruneklee **Members:** Hugh Macdonald • Bahador Nayebifar • Rob Brown • David Stonier-Gibson • Harry Lewis • John Morris • Peter Bacon • Phil Lew email: [committee@melbpc.org.au](mailto:committee@melbpc.org.au)

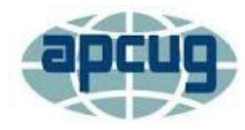

Melbourne PC User Group Inc. is a member of the Association of Personal Computer User Groups

## **iHelp: get the help you need with your computer**

Ph (03) 9276 4088 [iHelp@melbpc.org.au](mailto:iHelp@melbpc.org.au) [Live chat.](https://app.purechat.com/w/iHelpSIG) [https://www.melbpc.org.au/ihelp/ihelp-remote](https://www.melbpc.org.au/ihelp/ihelp-remote-support/)[support/](https://www.melbpc.org.au/ihelp/ihelp-remote-support/)

## **Me[mbership application form online](https://www.melbpc.org.au/index.php/membership-online-cust-form/)**

*Responsibility for content in this club newsletter lies with individually named authors.*

### **Monthly Meeting Live Stream**

Tune in here at  $7.00 \text{pm}$  on Wed  $1<sup>st</sup>$  May to view the Monthly Meeting live over the Internet.

Test Transmission usually commences at around 6.30pm [http://tv.melbpc.org.au](http://tv.melbpc.org.au/)

*Please remember to always bring your membership card to meetings.*

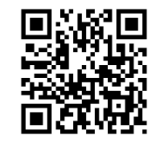

### **Editorial**

David Stonier-Gibson is away this month, travelling around the USA so I have temporarily

stepped into the editor's chair.

Kudos to David, however. In amongst his travelling he found time to visit a PC User Group in San Diego called the Under The Computer Hood Users Group. His report on that visit opens this month's edition of PC Update.

As David mentioned last month, he will be stepping down from

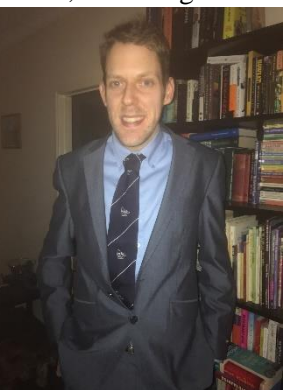

editing PC Update soon and I am helping him to find a more automated way of producing the magazine in the future. As the magazine has an important history in the club (I remember fondly reading my first issue in 1994) and it should continue for many years to come.

A possibility being considered is using the online publishing platform called Adobe Spark. This can produce interactive newsletters and hard copy versions as well. Once this issue of PC Update has been put to bed, I'll be looking at how straightforward it is to produce it using Adobe Spark and I'll most likely have an update on that in next month's issue.

If you have any ideas about how PC Update could be best produced into the future, your suggestions are very welcome. Please get in touch with me or David via email or via Yammer.

In the meantime, please enjoy the May 2019 edition of PC Update.

## **Table of Contents**

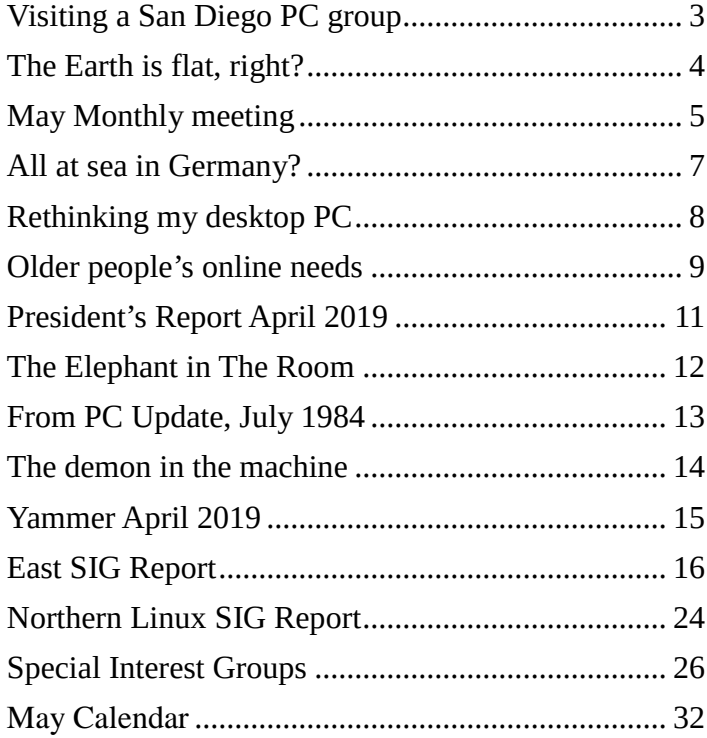

## <span id="page-2-0"></span>**Visiting a San Diego PC group**

#### *David Stonier-Gibson*

## **On 3rd April I attended a meeting of** *Under the Computer Hood User Group* **(UCHUG) in San Diego, California. It was an interesting experience to see the differences and similarities between our two groups, of very different sizes.**

UCHUG was established 40 years ago, in 1979, so it has a few years on us in terms of age. They have 21 members, of whom fully 10 are on the Board. Greg Skalka has been president since 1996. The group is clearly held together by a team of dedicated volunteers. Their monthly meetings are held in the activities room of a retirement community in one of the nicer suburbs of San Diego. They are not charged for the space. There's no tea or coffee, and there was no social break in the middle of the meeting. They did have a generous supply of cookies available to attendees by the door.

The meeting started with a brief discussion of the T-shirts that are being planned to commemorate the group's  $40<sup>th</sup>$  anniversary. How many wanted to commit to buying one or more, how much to charge, etc. I noticed 2 or 3 members were wearing their 35<sup>th</sup> anniversary T-shirts. You can see one in the picture.

After the T-shirt discussion came the main presentation. President Greg gave an interesting talk about his experiences implementing a meshed Wi-Fi router system in his home. Precisely the kind of topic we'd have for an in-house presenter at our monthly meetings.

The presentation was followed by "Random Access", technical questions from the members. That was very similar to what we do with our George Skarbek's Q and A, excepting answers to the question were expected more from the audience than from the dais.

Then it was my turn in the limelight. I started by congratulating them on a 90% turnout to their meeting – 19 out of 21 and pointed out if we had that kind of proportionate turnout, we'd need to get much larger premises. They were keen to know how our club operates, especially given that we have 80 times as many members. I described how we reached that huge number, peaking at over 12,000, through being a dialup ISP. I also described the SIG system, with its subject and locality-based SIGs, and our club rooms in Moorabbin.

Dwindling, ageing membership is a challenge for UCHUG as much as it is for us, as is the lack of volunteers to help with club activities. They realise that the old PC based

model, treating computers as a hobby passion, and not just the consumer appliance it has become, is well past its use by date. They too have considered renaming their club to something more 21st century, probably with "technology" in it. I told them how we had a new brand, Melbourne Computer Club, and a separate website designed to appeal to a younger demographic, and how I'd like to take that further to a *much* more modern sounding name. They were suitably impressed by the [MelCC website.](https://melcc.org.au/)

Melb PC is fortunate enough to be well-resourced. We can

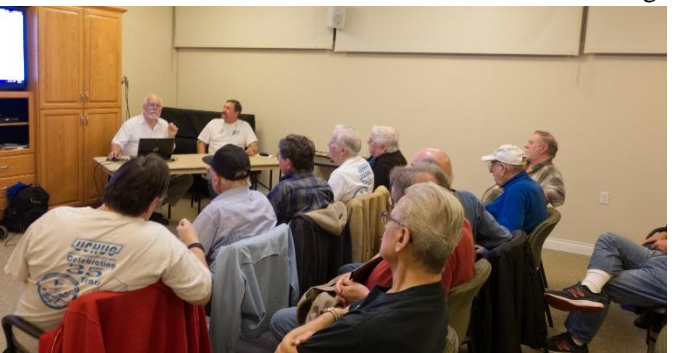

enhance our club activities beyond SIGs, with workshop sessions and event programmes. I described what we are doing with our workshop downstairs at Moorabbin as well as transforming our marketing strategies to appeal to younger prospective members. We discussed the high monthly fees

charged by Maker spaces who must recoup their full capital outlays and rents through fees. One San Diego Maker space charges US\$250 per month for facilities that don't sound too flash. Melb PC, on the other hand, inherited the core equipment from a deceased member. We own our premises, so we have a huge competitive advantage with the potential to become a significant maker club in the south eastern suburbs.

All in all, it was a very interesting and illuminating visit. Despite the size difference the challenges are similar, especially the challenge of maintaining member numbers and having enough volunteers for routine tasks as well as to organise events and activities.

Links: [UCHUG website.](https://www.uchug.org/) [Current Drive Light newsletter](https://app.box.com/s/cyl81k62l124gyusxkjosocypkrlv7xp)

**Thank you to Greg Skalka and UCHUG for inviting me, editor Art Gresham for sharing photos, and to my San Diego host Adam Armstrong (a Cheltenham boy and family friend) for getting me there in one piece in his Mustang.**

## <span id="page-3-0"></span>**The Earth is flat, right?**

## *David Stonier-Gibson*

**I don't know about you, but I am getting Sick and Tired of all the Conspiracies we are Surrounded by. Moon landing? Bah, all done in a Hollywood studio. Hitler Died in 1945? Heck he was Seen Alive and well in a Maccas in Rio just last Week. The US Air Force denies having captured Aliens in Roswell, Arizona. I've been to Roswell, and I can tell you the Evidence of Aliens is shockingly real! (Roswell has little else to offer beyond studying Alien evidence and drinking American "beer"!)**

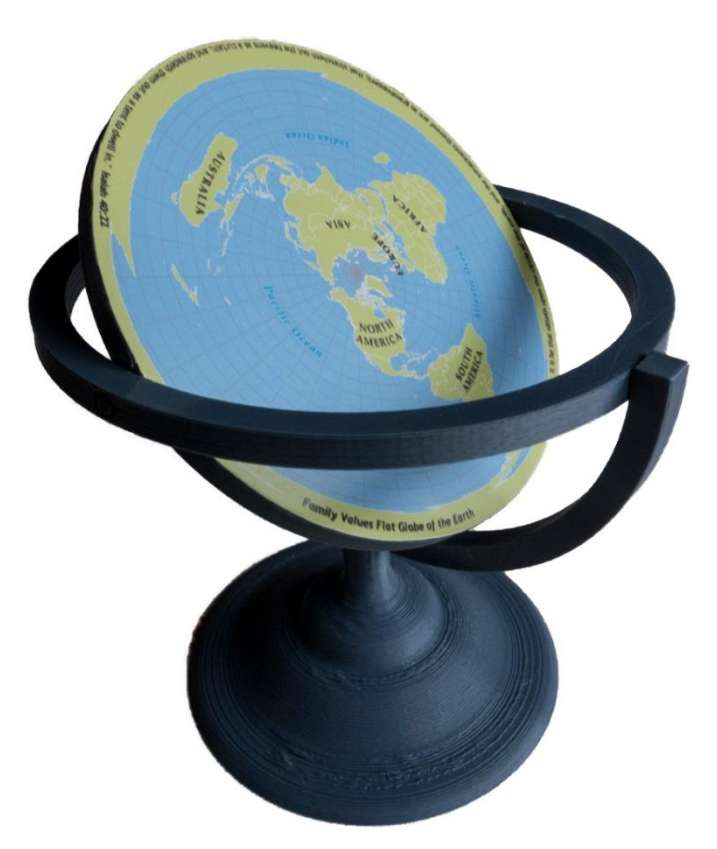

*My Flat Earth Globe. The final colour will depend on whatever material I have in my 3D printer when I make the prize.*

But the Big One, the Conspiracy to end all Conspiracies, is that our Earth is Round! That Disgusting Lie is constantly propagated by Nutters of all types, Politicians of all Persuasion, pseudo Scientists and Airlines alike. Well, enough I say. I am determined to put that Load of BS to Rest once and for all. So, in keeping with the best traditions of the totally corrupt Nobel and X-prises I am announcing my Privately funded Competition Herewith.

To the club Member who can come up with the Best Proof that our World is Indeed Flat I will give a prize

of one of my Flat Earth Globes valued at \$756.97. The rules of the Competition are simple:

- You must be a member of Melb PC;
- You must submit your Proof by email by May 15, 2019;
- Because humour is often the best weapon against irrational Beings, your proof must be hilariously funny. The funniest Proof will win so long as it is logical and well Thought out;
- Your proof must be original  $-$  no googling around … ehr ... aflat;
- Your Proof should be about 300-500 words.
- Diagrams are very welcome.

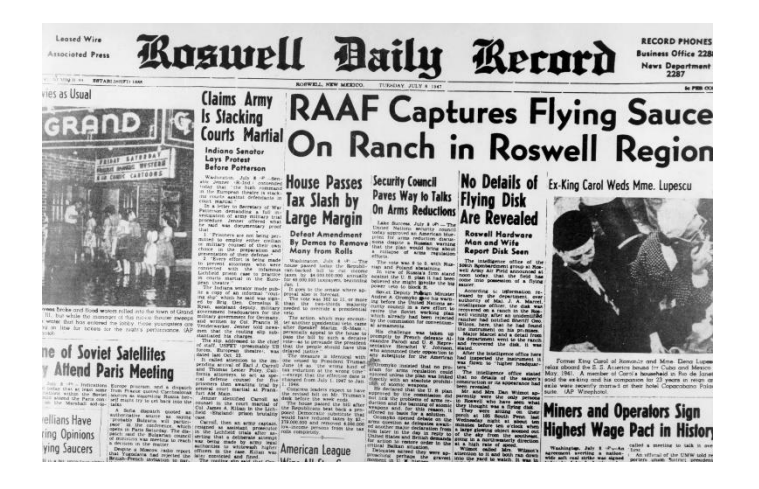

## <span id="page-4-0"></span>**May Monthly meeting**

**The May monthly meeting will be held Wednesday May 1 at 7pm.**

## *Guest Topic: The Data Science Revolution - A User's Guide*

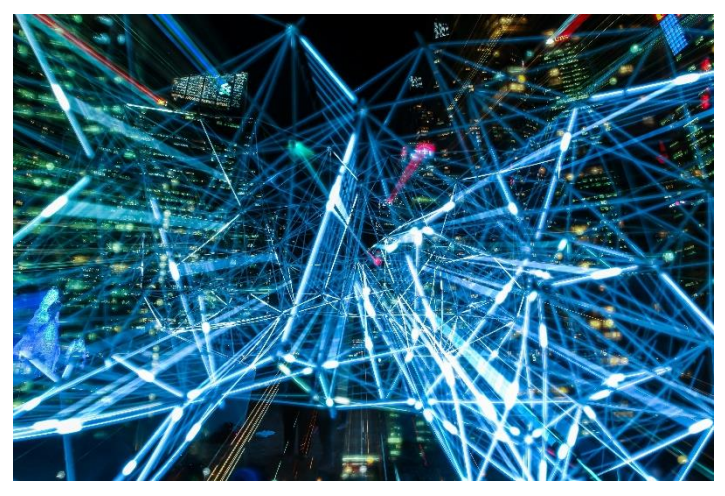

Our guest speaker for May is Michael Brand, whose career has been centred on data in all its forms. The topic of digital disruption through *data analytics* is nowadays continuously in the news. But what is data analytics? How is it done? What value is gained from it? And with all the terms thrown around – Deep Learning, Artificial Intelligence, Machine Learning, Data Science, Predictive Analytics – where does the hype end and reality begin? In this talk, Michael will make some order in the mess, clarifying both the technical realities of advanced analytics and its business realities, and will lay out a roadmap of how any organisation can make data part of its business strategy.

Michael Brand is the founder and head of the analytics consultancy firm Otzma Analytics, providing analytics training, consulting and auditing. He has had over 25 years of cutting-edge, international industry experience in advanced analytics, in which he developed industry-defining solutions at every scale from on-chip to Big Data, and from real-time to high-powered computing.

## *And by popular demand ...*

Tim is back! After the break Tim McQueen will continue his series of fascinating and scintillating chats about a varied and eventful career in computing / EDP / MIS / IT or whatever it will be called next year!

## *Meeting agenda*

## **Please note that the MC may alter the agenda at any time at his discretion.**

6:45 Registration with new trial QR system. Buy your raffle tickets!

- 7:00 *sharp.* Meeting start, MC is Peter Bacon
- Guest speaker Michael Brand;
- President's report, John Hall;
- Social break. We are continuing the "cafe style" layout;
- Raffle;
- Q and A with George Skarbek;
- Tim McQueen's yarns from the computer past;
- *What's New?* with George Skarbek. An interesting roundup of computer and technology news from around the world;
- 9:30: Close

## . **Please remember your membership card or a photo of the QR code on your phone**

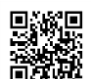

**The meeting is streamed live online at <http://tv.melbpc.org.au/>**

Don't forget, directly after the meeting WAFFLE SIG at Fong's Chinese restaurant in Bentleigh. This is a totally social gathering where you can enjoy a snack, a full meal or just a cup of coffee. Sketch maps at the meeting or use [Google Maps](https://www.google.com/maps/dir/Melbourne+PC+User+Group,+suite+26%2F479+Warrigal+Rd,+Moorabbin+VIC+3189/Fong).

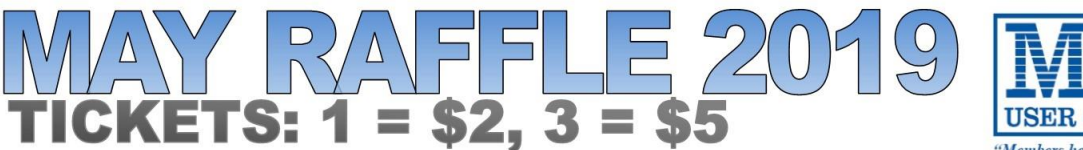

Members helping Member

Tickets are available for purchase at the Monthly Meeting in Moorabbin. The draw will be during the meeting and winners must be present to collect, unless an arrangement is made.

## **TP-LINK Smart WiFi Plug with Energy**

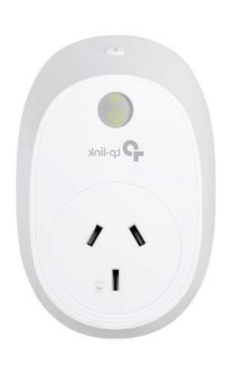

- Each plug can power a single appliance at a time.
- It works using your existing WiFi network and the Kansa app which is available on iOS and Android.
- Once your device is setup, you can turn your appliances on and off with a simple tap on your smartphone.
- This plug supports energy monitoring so you can keep an eye on how much power your appliances actually use.

## Mini Notebook Cooler

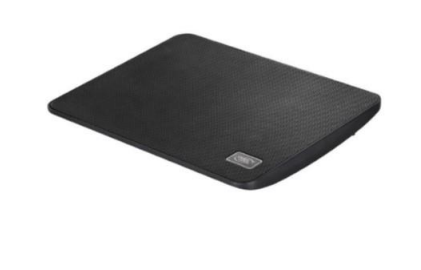

- The cooler is suitable for use with laptops up to 15.6 inches.
- It contains a 140 mm blue LED fan which has a large airflow for effective cooling.
- The unique crescent structure provides a comfortable viewing angle.
- The overall design is compact and portable so you can carry it with your laptop.

## **Sony Earphones with Smartphone Control**

- Simply connect them to your device via the 3.5 mm jack.
- You can use them to listen to the radio, music or podcasts.
- They have an in ear design to be less inconspicuous.

## <span id="page-6-0"></span>**All at sea in Germany?**

## *David Stonier-Gibson*

## **An interesting connection between events literally a world apart.**

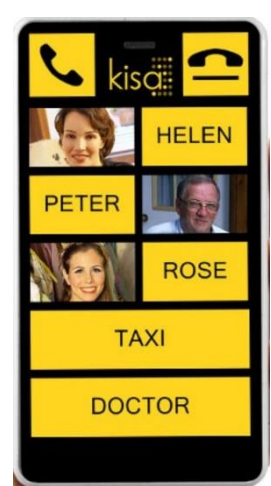

Last month's guest speaker at the Microcontrollers Moorabbin SIG was Dmitri from a local company called KISA, for Keep It Simple Always. KISA make a nifty mobile phone that is very, very easy to use for technologically challenged people such as seniors, and other people suffering from dementia.

I was not able to attend, being on a cruise on the Mexican Riviera. [But I could watch the video a couple of days later.](https://www.youtube.com/watch?v=UNwJuZ8d4-c&feature=youtu.be&fbclid=IwAR2sutfPpPFpNXWUw5zW3rY0LUmytkb7F7NrOCf21ngduWZce3-d62JlphQ)

### **BOOK**  $\bullet$   $\bullet$   $\angle$   $\angle$   $\bullet$  81% 11:50  $\equiv$ Search here Loading map.. rike von  $\Diamond$ penburg Papenburg  $15$ Golf club  $\hat{\mathbf{O}}$ Golfclub Gutshof e.V Google Explore nearby  $\odot$ ঞ  $\mathbb{F}$ Explore Commute For you

In his presentation Dmitri discussed GPS location, and described something I was totally unaware of: Google maps make little or no use of actual GPS satellite signals to determine your location. Instead, it uses the signatures of nearby Wi-Fi signals. That to me seems totally amazing, and I was frankly sceptical when I heard it.

But, as it happens, I was at sea when I watched the video, many nautical miles off the west coast of Mexico. So, I decided to see what my phone and Google maps had to say about my location. Surely it would need to use GPS satellites to locate me way out on the briny?

Dial up Google Maps, hit the "locate me" button and see what happens. And what happened was it informed me I was just outside a town called Papenburg – in Germany! That could surely not be right. I knew I was half a world away from Germany. I've been in Germany, so I know where it is. Heck, I even speak some German, hammered into me by a persistent teacher nearly a lifetime ago. I relaunched the app., I rebooted my phone. It still placed me in Papenburg. For the record my phone was not connected to the Internet.

Later that day it placed me in Cuba. That's a lot closer than Germany, but still no cigar! The next morning, I was, apparently, in Miami. At least that was about the right latitude, but on the wrong side of Central America.

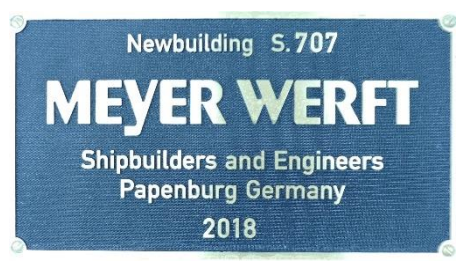

Then, this morning, we took our breakfast out on the deck to enjoy with some bracing sea air. I happened to notice a

plaque on the wall (or whatever you call it on a vessel larger than a small town). The plaque states where this ship was built: Papenburg, Germany! Go figure!

The only thing I can imagine is that somehow, Google managed to grab the ship's Wi-Fi signature while she was still under construction. It's either that, or an unbelievable coincidence.

This whole thing did remind me that some years ago there was a big fuss over reports that Google was driving around registering home Wi-Fi signals. Could there be a connection? And related to that: While writing this piece I tried to get some Street View photos of Papenburg, curious about its access to the ocean (on the map it appears to be somewhat inland). But no go on that – Street View is virtually verboten in Germany due to privacy laws, something I had forgotten. So how could Google have acquired a Wi-Fi signature?

## <span id="page-7-0"></span>**Rethinking my desktop PC**

## *Hugh Macdonald*

## **This month I needed a new desktop PC. Rather than going with the traditional tower setup, I went with something different – a kit PC from Intel known as NUC.**

NUC stands for Next Unit of Computing, no doubt a term thought up by the marketing department at Intel. Physically it is a tiny desktop PC that is only slightly larger than a coffee coaster and only about 10cm high off the desk.

It is available to purchase as a kit, which gives you the diminutive casing as well as a motherboard, CPU and a 2.5 inch drive bay.

You can get versions that feature most of the popular processors in the Intel family. There is a Celeron option, and all the various Core series processors. I went for an eight generation Core i7 variant.

From here you get to do your own customisations as you would with any desktop PC. It takes SO-DIMM DDR4 2400mhz RAM (in other words what you would normally find in a laptop). You can configure it with up to 32GB. I went with 16GB as I considered this to be powerful enough for my needs at this point in time.

Next there are storage options to consider. It features a slot on the motherboard for a M.2 SSD (solid state drive) and it also includes a 2.5-inch drive bay that is screwless, where you can install a 2.5 inch SATA based SSD or mechanical hard drive. I elected to put in a 500GB Samsung EVO 860 M.2 SSD and I had a 500GB 2.5-inch Samsung EVO 850 SSD lying around that I put in the drive bay for a total of 1TB of SSD based storage which should do me nicely for the moment.

Upon receiving all your parts from your chosen supplier, you need to open the NUC by unscrewing the four screws on the base of the unit to access the motherboard and the drive bay. Here you can slot in the RAM modules, undo a screw and slot in the M.2 drive and replace the screw to

hold it in place, and put the 2.5-inch drive in the drive bay. Then you simply do up the four screws again and you're ready to go.

From here you insert the supplied power adapter and cable (which once again is very reminiscent of a laptop) and connect your peripherals. It features a HDMI port on the pack to connect your monitor with, and 4 USB 3.0 ports and a USB-C port to connect your peripherals to. In theory it supports 3 monitors, and I connected a second monitor via the USB-C port.

The last step is to install your operating system as none is

provided as part of the kit. So, you either need to purchase an OEM copy of Microsoft Windows or download an ISO of your favourite Linux distribution and make a USB installer.

For getting online it supports AC Wi-Fi or gigabit Ethernet. It also supports Bluetooth 5.0 for connecting other kinds of devices. For extra storage or for photography or video, it has a mini

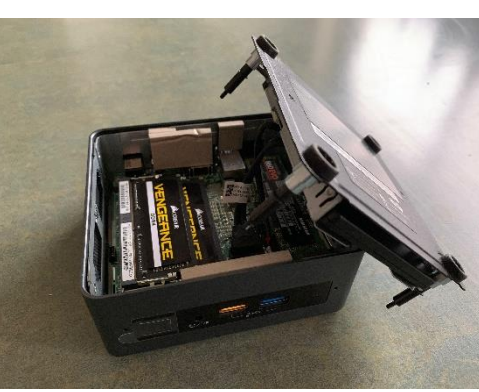

SD card slot.

In general, everyday use for me, the combination of the Core i7 processor, 16GB RAM and the M.2 SSD has proved to be very speedy. It boots up in under 10 seconds and has handled everything I've thrown it at it so far with very little hesitation.

So, if you're looking for a space saving desktop PC (that can also be mounted to the back of your monitor if you desire) or a powerful media PC then the Intel NUC configured to your liking is definitely an option to consider.

## <span id="page-8-0"></span>**Older people's online needs**

## *[Dr Wendy Wrapson](https://theconversation.com/profiles/dr-wendy-wrapson-694071)*

**Older adults are more digitally connected than ever, even though their uptake of internet-based technologies [remains lower](https://journals.sagepub.com/doi/full/10.1177/1461444818787348) than for younger age groups.**

Today's senior citizens are likely to spend their spare time tweeting about their social lives and Facetiming their grand kids. This is good news because research shows that [social interactions benefit us.](https://link.springer.com/article/10.1007/s10433-005-0019-4)

The drive to join the digital community is no doubt influenced by social media becoming an important platform for news and information, sharing experiences and connecting with friends and family. Nevertheless, age-related gaps in digital engagement (["the digital di](https://journals.sagepub.com/doi/full/10.1177/1461444814538648)[vide"](https://journals.sagepub.com/doi/full/10.1177/1461444814538648)) still exist.

As [our research shows,](https://internetnz.nz/olderpeople) people who live in aged care environments are at risk of being excluded from the digital world.

## *A digital community*

Moving into aged care can affect a person's ability to remain connected to their local community. The facility might be some distance away from the neighbourhood in which they have lived. They may be unable to travel to maintain relationships.

Low levels of social connectedness and participation are related to [poor health and higher mortality risks,](https://link.springer.com/article/10.1007/s10433-005-0019-4) as well as a significant reduction in [quality](https://onlinelibrary.wiley.com/doi/full/10.1111/opn.12017) of life. Family can provide an important source of social contact and support, but geographic distance can again make frequent visits difficult.

Digital engagement in later life might not always be desired or possible. But access to online resources can enhance older adults' [well-being](https://academic.oup.com/psychsocgerontology/article/72/5/761/2632140) through improved access to information and more frequent social interactions.

## *The social internet*

An early study reported [psychosocial benefits](https://www.tandfonline.com/doi/full/10.1080/13607860601086546?scroll=top&needAccess=true) from providing computer training in internet use for aged care residents. These include improvements in life satisfaction and lower levels of depression and loneliness. In another study, a once weekly video conference with a family member had a [positive impact on loneliness](https://www.ncbi.nlm.nih.gov/pmc/articles/PMC3222194/)  [and perceived social support.](https://www.ncbi.nlm.nih.gov/pmc/articles/PMC3222194/)

But there is little information on informal and unstructured use of the internet by residents because the use of

digital technologies in aged care remains largely invisible. Residents are omitted from many surveys and reports.

In a recent [Swiss study,](https://www.tandfonline.com/doi/full/10.1080/03601277.2017.1326224?scroll=top&needAccess=true) where all residents in a facility were offered wi-fi access, 14% used the internet. This percentage is similar in that age group living in the community.

## *Staying connected*

We conducted telephone interviews with over 70 members of the public who had a family member or friend living in residential aged care. We spoke to family and friends rather than seniors because we wanted to hear about residents who had physical and mental challenges, as well as healthy seniors who tend to volunteer for research. To reduce the risk of bias, we did not mention in our study advertising that we wished to talk to people about technology use.

[Our research](https://internetnz.nz/olderpeople) highlighted the enthusiasm with which many older people have adopted digital technologies. Nearly half of the 80 residents spoken about owned a computer or a smartphone. The average age of residents was 86 years, and the oldest was 102. Sometimes the family had purchased a device for the resident, specifically to make communication easier.

Mobile phone calls, texts and emails were the most common methods of communication using these devices. Technology not only enabled residents to interact with family and friends they seldom saw (for example, those overseas) but also resulted in increased interactions with people who visited more often. While dementia and other serious health issues reduced the likelihood of uptake, the frequency of personal visits was not affected by technology use.

## *Family help*

Importantly, family members were essential to residents' digital connectedness. They often bought the device, set up software and troubleshooted any technical problems. They were also involved in the day-to-day use of technology. For example, some residents used video conferencing, but needed assistance to initiate the call.

Interviewees endorsed the use of digital devices if they were used to supplement social contact, rather than supplanting it. The majority reported that they were not aware of computers being available for residents in common areas of the facility they visited.

Aged care operators do not generally provide wi-fi access to residents. They must arrange this with their own internet provider. These deficits are of concern because residents don't always have family or friends to help them become digitally connected.

Devices were also often criticised for their small keys and buttons which are difficult to manage for arthritic hands and by people with vision impairments. Older users, it seems, must try to adapt their abilities to devices that have been designed for younger people.

Senior citizens are an [important consumer group](https://www.ageconcern.org.nz/files/valuingage.pdf) which is only going to increase in number in the future. The time has come for aged care operators and the technology industry to engage in meaningful efforts to meet their needs.

## **Dr Wendy Wrapson is a Senior Research Fellow at Auckland University of Technology**

**This article is republished from [The Conversation](http://theconversation.com/) under a Creative Commons license. Read the [origi](https://theconversation.com/older-people-are-more-digitally-savvy-but-aged-care-providers-need-to-keep-up-113471)[nal article](https://theconversation.com/older-people-are-more-digitally-savvy-but-aged-care-providers-need-to-keep-up-113471)**

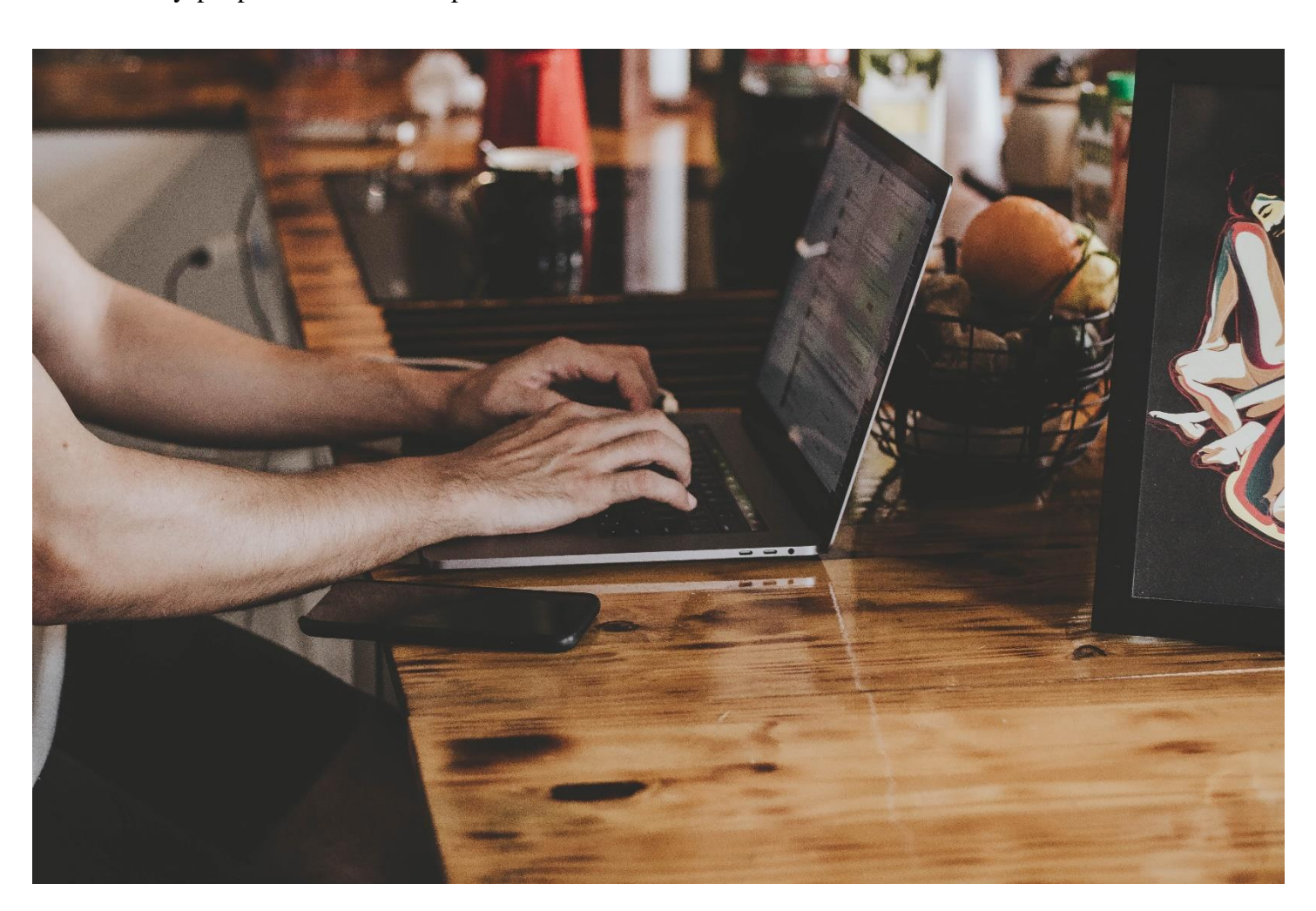

## <span id="page-10-0"></span>**President's Report April 2019**

*John Hall*

## **Investing for the future**

**As mentioned in previous reports – I believe that our club is going to evolve into a slightly different organisation than we have had in the past.**

If you watched our guest speaker Tim Dunlop's talk on "The future of Work" at the April Main Monthly Meeting you will see that the pace of change is speeding  $up$  – in particular due to the developments in "Artificial Intelligence".

(If you haven't seen this talk you can view it via the new Microsoft Stream app at [https://web.microsoftstream.com/video/9c0fb495-](https://web.microsoftstream.com/video/9c0fb495-42c3-44ce-b5f4-c37cd841793c) [42c3-44ce-b5f4-c37cd841793c](https://web.microsoftstream.com/video/9c0fb495-42c3-44ce-b5f4-c37cd841793c) .

This app itself demonstrates how A.I. can be used in that it translates Tim's speech into Text) !!!

When I started my own business back in 1989 I adopted the mantra of "Work Smarter not Harder" (I must admit that I copied the idea from one of my previous Employers – IBM – whose motto was "Think" ). I have also tried to introduce that credo to Melbourne PC User Group.

One of the examples of how we are working "Smarter" is the QR Code Reader station that we have developed ourselves in order to scan the attendee's badges at our Moorabbin Meetings.

Previously, our SIG Groups filled out a paper "Attendance Sheet" that had to then be re-keyed into an Excel spreadsheet. Now, the Members Data can be matched automatically against our CiviCRM Database so that we can see which Meetings our Members are attending.

This also presents us with the opportunity of creating chargeable events which people can "Register" for and receive a QR Code in their acknowledgement which can be scanned as they enter the Meeting to ensure that payment has been made.

We are also installing Security Cameras in our Moorabbin building which we hope can one day be linked with both the QR Codes and RFID "Tags" to

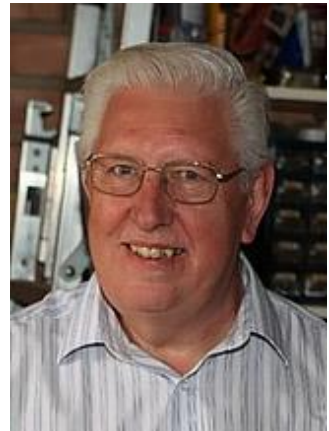

ensure that only valid members or guests are

using the services which we are all paying for through our Membership fees.

Finally, due to a generous donation from a former Member's Widow - we have purchased and installed some machinery (lathes, mills and drills) which we are hoping will attract more people to our "Science and Tech Projects" and "Microcontroller" Groups in Moorabbin as these are the two Groups which are attracting the most likes and comments on our Melbourne Computer Club Facebook page.

## **Continuing our Services of the past**

Whilst we are trying to attract new "younger" Members we will of course continue maintaining and hopefully improving our "Members helping Members" Services such as our iHelp Service and our Yammer Forum.

I mention these two Services in particular because some of the workload that would have had to be borne by our iHelp Team of volunteers is being supplemented by our Yammer Forum where any of our Members can pose a question and receive an answer from another member.

A good case in point is the "NBN Questions and Comments" section of Yammer, in which people who have not yet migrated to the NBN can receive advice and guidance from Members who already have the NBN.

In fact – our Yammer team are currently conducting a Survey to gauge Members Views on the NBN and would be pleased if ALL of our Members could complete a very simple "Survey" on what is the most important issue facing us – so it would be a great help if the PC Update readers could also answer this survey at [NBN SURVEY.](https://www.yammer.com/melbpc.org.au/#/threads/show?threadId=102217562865664)

## <span id="page-11-0"></span>**The Elephant in The Room**

## *Stephen Zuluaga*

**Since I've joined the club, I've been inspired by its potential to become more attractive and welcoming to new members. Those who have lent me your ear at any stage know this. I've been active in getting involved in club things and have enjoyed making those contributions.**

After becoming noticed by some of last term's committee members, I was asked if I'd consider joining the committee, and then the vice presidency. I did and it's been a great way for me to help the club even more.

Those of you who know me, know I can ask challenging questions, and that I accept challenge in return. In a 35-year-old organisation, this tendency to challenge runs me into established and new thinking all the time. I appreciate those who let me discuss things about the club with them. My whole work life I've found that respectful challenge between people is a very effective way of getting the best quality and best represented thinking established.

As I've spoken with people from around the club, I semi regularly hear resistance to discussions based on the sentiment of "the problem with you people on the committee is that…" This has helped educate me about the relationship that some members might have had with committees over time. I think it's important to remember that the committee is made up of some very different personalities and styles and that the committee needs an effective working relationship with members in order to do its job properly.

Another thing I see reasonably regularly is that because I'm a member of the committee, I get tarred with the same brush of many of the managers that individual members have experienced in their own careers. In many cases it seems these experiences have not been particularly positive. Rather many managers have used traditional authoritarian approaches when exerting their influence. I regularly hear the suggestion that because I'm on the committee and taking actions, I'm being authoritarian.

I want to be on the committee to help it make decisions to benefit the club, and I also want to be in my workwear on the tools and doing the work on the club to give effect to these ideas alongside those others who are driven to do practical

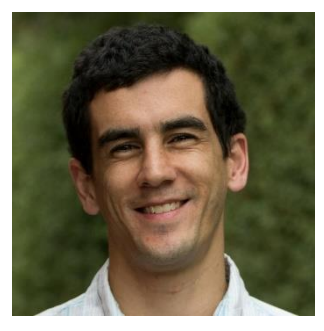

work. I firmly believe that every member has this right to be 'hands on' if they wish to do so.

Our club demographics are such that the average member age is somewhere in the 70s. The club needs to recruit strong representation of younger members in their 20s, 30s, 40s if we are to have a club past 10 or so years.

I am interested in helping the club grow its representation of younger members, and that will often mean that established thinking needs to be challenged. I would ask all members who I and others work with to try to be open minded about challenges to the existing way you've looked at some aspect within the club. Try to look at committee members, as individual people who want to work with you to make this club stronger, not as authoritarians like your ex-managers who are out to rule your work life.

Understand that the committee has responsibility for the whole club, not just certain areas and that might lead them to push ideas which might not play out the way you want. Even when that happens, understand that we want to work with you and value your input. Our ability to be able to work effectively together is going to be critical in terms of being able to create a club that younger members want to join and participate in.

When we next speak, please consider how you think we as a club can work more effectively together irrespective of anyone's past. Think about what we can do now to make sure we're both doing our best to help the club improve as a team where everyone is treated equally and are contributing toward an organisation that can go from strength to strength into the future. Our club's future depends on this.

## <span id="page-12-0"></span>**From PC Update, July 1984**

### *PC Update archive*

**From time to time we will take a trip in our time machine and locate an excerpt from a past edition of PC Update. The following is an extract President Lloyd Borrett's column** *Prez Said*

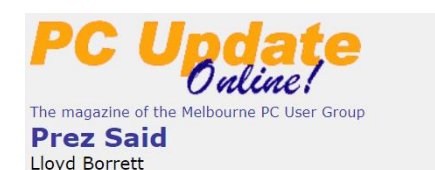

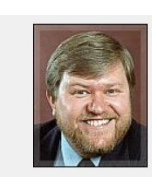

I'm really not sure what I intended to use this section of the newsletter for. In the absence of guidance from you, and with the assistance of Don Withrow (President Capital PC User Group), this is what I intend to do with this space. First, I'll try to report on decisions made by the Committee from time to time. Second, a group of very talented people are busting their guts for you, and the group as a whole, making sure that things run smoothly at meetings, directing group activities, and doing those things that only volunteers can do. I want you to know who they are - who to thank. Finally, in order for me to serve effectively as your President and orchestrate the actions of the Committee, I'm going to need to know what you think about certain things. So, I'll use this column to ask for your feedback on planned events, pending decisions, and just where you want the group to go from here and how do you want to get there. Now with that as an introduction, let's get on with the notes.

Australia's first IBM PC based Bulletin Board System is now on-line. My own PC will be enabled as a BBS whenever I'm not using it (i.e. most of the time). Electro-Medical Engineering have kindly donated a Sendata 2000 auto answer, auto disconnect 300 baud modem to Melb PC for use on the BBS. PC Connection Australia have provided the telephone line.

The phone number is (03) 528 3750. All you need is a 300 baud direct connect modem or acoustic coupler, a telephone line, a serial/asynchronous/communications port, and a program such as PC-TALK 111, Crosstalk, MODEM7, etc.. I think you'll enjoy the opportunity to ask questions, share tips, and access public domain software in this way.

There are some problems with the phone line to the system, and as a result many calls never really get started or are aborted. Just keep trying. It helps if you strike away at the Enter key until the system starts transmitting to you.

Melb PC's stand at the PC84 show (July 18 to 21) will help us to reach out to potential members. We hope to have the Bulletin Board System on-line by show time. If so, then demonstrations of the system will be available. Many other product demonstrations will also be offered by those manning the stand. Visit the show and seek out our stand.

The group's activities, newsletter etc. have been dominated by material directly targeted to IBM PC users. I would like to see that change. The letters IBM were deliberately left out of the Melb PC name to highlight the fact that the group was formed for the users of IBM and Compatible personal computers.

The committee has agreed to act on a number of directives intended to further encourage users of compatibles to become members and contribute to the group's activities. We seem to well on the way to achieving recognition from IBM as to the value of the group's contribution. Now we seek to gain the same recognition from the distributors of the compatibles.

### **Books**

## <span id="page-13-0"></span>**The demon in the machine**

## *Tim McQueen*

**Paul Davies is a well-known English physicist (although for some reason I thought he was Australian) who has written some 30 books. From the back cover: "When Darwin set out to explain the origin of Species, he made no attempt to answer the deeper question: what is life?" This is the puzzle Davies sets out to examine. In his Preface he admits to not being a biologist but a physicist and cosmologist, so his approach is to home in on basic principles.**

The question of what life is has been around for a very long time. Once, the answer was simple: God created all life. But this solution is not acceptable to many today. Davies starts his search from Erwin Schrodinger's 1943 lectures at Trinity College Dublin. In those days biology trailed a long way behind physics; it has since gained considerable ground. Davies has a series of 'boxes' throughout the book: they expand on specific topics from the text. One problem in answering the question is that there is no 'life meter'. We may be able to distinguish life

and death (although even that can be difficult) but we can't look at a sample of Saturn's moon Titan's organic laden atmosphere and say this has reached x% of the development of life. Some inorganic systems can produce life-like phenomena. Most of us have some understanding of DNA and genes; from genetic coding Davies posits that life is matter plus information.

Davies then brings in James Clerk Maxwell's thought experiment of a demon that could conjure order out of chaos. Such demons do exist in biology. He uses the example of the kinesin molecule; for an explanation, read the book (Box4) or go to [www.youtube.com/watch?v=y](http://www.youtube.com/watch?v=y-uuk4Pr2i8)[uuk4Pr2i8.](http://www.youtube.com/watch?v=y-uuk4Pr2i8)

He describes nature's use of nanoscale machines (ratchets etc) and sees a cell as a vast web of information management.

Davies then turns to Logic and simulacrums such as the game of life. There is an interesting diversion: can a biologist fix a radio? The methods used historically by biologists would not help them in trying to fix a simple electronic device. There are analogies between biological

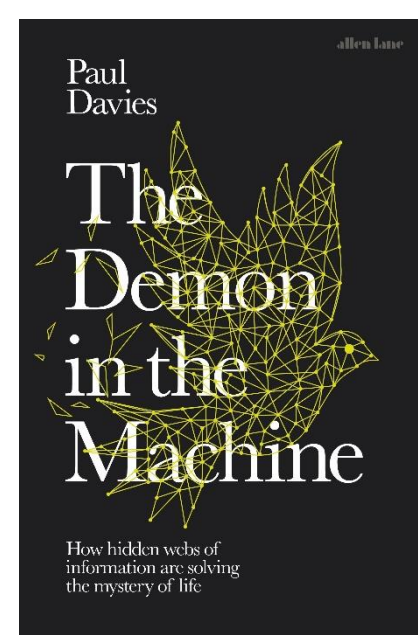

systems and electronic circuits. Gene networks can be treated as modules. Network theory can be used to analyse the behaviour of ants or flocks of birds. Can this be scaled down to functions within living things? One fascinating aspect of biology is that information is both program and data; something most coders will have encountered at some stage.

Davies looks beyond genes in a chapter titled "Darwin 2.0" He examines morphogenesis, epigenetic inheritance and

> even flirts with Lamarckism. He believes Cancer is not a new disease but an ancient mechanism from unicellular ancestors to developed to ensure continued reproduction.

"Spooky Life and Quantum Demons" then expands the topics already outlined into quantum effects.

Finally, Davies turns to the hard problem of consciousness. He has one of the best outlines of our experience of time that I've read. Davies also examines the concept of free will and its relationship to biomechanics. Davies's epilogue has proved controversial. I've seen at least one review accusing him of almost embracing theology. Schrodinger's challenge in 1943 was can life be explained in terms of physics, or will it always be a mystery? "… the issue is this. Is life built into the laws of physics?"

Davies speculates that the state-dependent informational laws that he has conjectured "might favour a broader class of complex information-managing systems of which life as we know it would be a striking representative".

This is a good, readable introduction to the current state of biological sciences and their interface with quantum physics

# $V<sup>2</sup>$  Yammer April 2019

### <span id="page-14-0"></span>*Dennis Parsons*

**Once upon a time there were newsgroups. Now we have Yammer, the online forum for Melb PC users. Within it are different groups for members with varying interests. It's also where you are likely to hear club news first. To access Yammer simply have your Melb PC login name (@melbpc.org.au email address) and password handy, click this link:<https://www.yammer.com/melbpc.org.au/>**

#### **and log in.**

### **Chit Chat**

Kev confessed to being a dinosaur when it comes to refusing to use self-service checkouts at the supermarket. Rather unsurprisingly he was nearly run down by the stampede of other dinosaurs rushing to joining him!

Given the degree of frustration and annoyance these systems cause it's hardly any wonder we're avoiding them, and when people do use them, they apparently get a little light fingered as a means of compensation.

Strangely none of us confessed to being among the 7% of customers who deliberately failed to scan an item or the 9% who substituted a cheaper item for a more expensive one during scanning. But then we don't scan our own shopping so have to shoplift conventionally! No-one confessed to that either…...

[<https://www.yammer.com/melbpc.org.au/#/Threads/show](https://www.yammer.com/melbpc.org.au/#/Threads/show?threadId=115319271194624) [?threadId=115319271194624>](https://www.yammer.com/melbpc.org.au/#/Threads/show?threadId=115319271194624)

## **Automatic, Electronic, Logical & Mechanical Projects**

Sean informed us he's building himself an OpenBuilds MiniMill, used to mill 3D shapes in various materials. Most impressive! He thinks his first project will be to make additional components such as a perspex cover for the mill control box or a bracket for the work area light. His longterm goal is to cut parts for a larger machine. Brings to mind self-replicating machines!

David mentioned Melb PC is hoping to have a 3D mill in the "Garage" downstairs, so we may all be able to have a crack at milling something interesting.

[<https://www.yammer.com/melbpc.org.au/#/Threads/show](https://www.yammer.com/melbpc.org.au/#/Threads/show?threadId=115582209589248) [?threadId=115582209589248>](https://www.yammer.com/melbpc.org.au/#/Threads/show?threadId=115582209589248)

#### **NBN Questions and Comments**

Judy and James have a rather peculiar problem with their phone service – every time they receive a call the time on their phone is set to UTC rather than local time, which is somewhat annoying for messages recorded on the answering service. It seems related to a specific model of phone (Telstra Call Guardian) using a particular modem model (Netcomm NF18AVC) and a particular NBN provider (Aussie Broadband).

There has been quite a bit of to and fro going on with both ABB and Netcomm but there is no solution in sight. Judy complains she's having to take her socks off to calculate the time messages are left, which is no mean feat with a bad back! Hopefully between ABB and Netcomm they'll be able to fix things so Judy can put her socks back on.

[<https://www.yammer.com/melbpc.org.au/#/Threads/show](https://www.yammer.com/melbpc.org.au/#/Threads/show?threadId=90058850623488) [?threadId=90058850623488>](https://www.yammer.com/melbpc.org.au/#/Threads/show?threadId=90058850623488)

## **Security, Scams and Phishing**

Harry passed on a message from another member that they'd received a scam e-mail, presumably a phishing attempt, directed at Melb PC members. Other members soon reported also receiving the e-mail. As ever there were big giveaways that it was a fake but it's all too easy for members to caught out by convincing looking graphics and clicking without thinking enough.

[<https://www.yammer.com/melbpc.org.au/#/Threads/show](https://www.yammer.com/melbpc.org.au/#/Threads/show?threadId=101699109920768) [?threadId=101699109920768>](https://www.yammer.com/melbpc.org.au/#/Threads/show?threadId=101699109920768)

Stewart also mentioned Melb PC office holders receiving spear phishing e-mails using correct personal names attempting to authorise payment to a "vendor". Nasty stuff and I'm sure we're all glad for their vigilance.

[<https://www.yammer.com/melbpc.org.au/#/Threads/show](https://www.yammer.com/melbpc.org.au/#/Threads/show?threadId=111760680058880) [?threadId=111760680058880>](https://www.yammer.com/melbpc.org.au/#/Threads/show?threadId=111760680058880)

## <span id="page-15-0"></span>**East SIG Report**

## *Neil Muller*

## **March 2019**

The March meeting opened with M.C. **Paul Woolard** welcoming members, followed by Q&A conducted by **George Skarbek**.

Q: I've looked at the Windows Snipping tool but I'm not sure what to do with any snip I take. Can I put it into Word, or do I need some other program? Can I save the snip as a pdf?

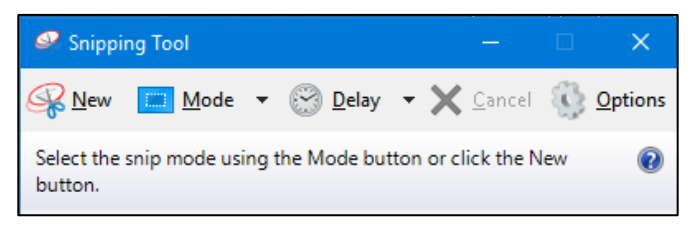

- A: You can paste the snip into any program that accepts graphics. Programs such as Word, Excel, PowerPoint, Paint, Paint.net, Faststone and Irfanview etc. will all accept graphics. If you are using Word you can then save the Word file as a pdf. If you paste the snip into a graphics program and want to save it as a pdf you can do that using a pdf printer driver. However, you cannot paste a snip into Notepad.
- Q: Is there an option using the Snipping Tool that can snip out a webpage when the page covers more than one screen?
- A: There are a couple of ways of copying a whole web page, however the Snipping Tool isn't one of them. When you have the web page up, hold the Control key down and scroll with the mouse wheel to make the webpage smaller. Snip the image, paste it into a graphics program and zoom the snip up in your graphics program. A second method to copy the whole webpage is to press  $Ctrl + A (Control)$ All) then  $Ctrl + C (Copy)$  and  $Ctrl + V (Paste)$  to paste the result into your program of choice. Audience member 1: Another solution is to install the Evernote extension for Google's Chrome browser as it has an option for saving a whole webpage.

Audience member 2: You can use the Windows snipping tool to snip the parts of the web page you require. Copy the first screen then scroll down the page and copy the next screen and continue this

until you copy all the web page you need. If you allow enough overlap between adjacent images you can combine the overlapping images into a single image with Microsoft's free Image Composite Editor (ICE).

- Q: I received an attachment that I couldn't select anything out of, couldn't use Control All and there were address that I couldn't highlight to copy.
- A: I've seen that moderately often. It's caused by the sender not saving the attachment correctly. I've used Notepad+ (not Windows notepad) to open the file and then look at the header. The first few characters will give you a clue as to what sort of file it is. If the characters indicate it's a pdf, Word, Excel or PowerPoint etc. you then use that program to open the file. You need a bit of knowledge using this method as it can be difficult to know what to look for.

Following Q&A **Dave Botherway** looked at "Wi-Fi Security". Dave commenced by outlining how a typical home network may incorporate Wi-Fi. A Wi-Fi signal can extend up to 50 metres from a router given the right conditions. Most NBN routers provided from your RSPs now incorporate a Wi-Fi signal. The various Wi-Fi transmission standards are IEEE 802.11b, g, n and the latest 802.11ac. Wi-Fi signals are broadcast over 2 frequencies, 2.4 GHz being the most common and 5.0 GHz. Wi-Fi should not be confused with mobile phone wireless 4G and 5G where the G stands for generation not GHz.

Apart from your router, a Wi-Fi signal can also be available from hotspots such as shopping centres and retail outlets or via your mobile phone. Tethering is the term used when your mobile phone is used to send a Wi-Fi signal to your computer. The disadvantage of using tethering is that it will quickly use up your mobile phones data allowance.

Wi-Fi operates by sending out a signal called a Broadcast SSID to identify it to other devices within range. The default for the Broadcast SSID will

generally be the manufactures name. This name can be changed, and Dave recommends you do change it, leave it silent by turning off the broadcast function or turn it off altogether if you're not using Wi-Fi.

As the Wi-Fi signal is being broadcast to everyone nearby, you should use a unique password to access your router. Routers often arrive from the manufacturer with the user name and password as "admin" or "password", making it easy for hackers to access your router and hence your network. Potentially people nearby or driving past can see it's a certain brand router and then look up the internet to see what the default password is for that brand of router. Today most routers will have a unique password printed on their base to eliminate this issue. Dave noted that there are two passwords, one the administrator password and the other for users who pick up the signal to logon to the network. In some cases, there is no password and the log on is control through your browser. At Wadham House where several SIGs hold meetings you log on through Monash Library, then enter your library number and password to gain access. A similar system operates at McDonald outlets.

Every internet device worldwide has a unique code associated with it and this is called its MAC (Media Access Control) address. This is assigned at the time of manufacture and allows only recognised devices to connect with a network. MAC addresses are 6-byte (48-bits) in length, and typically written as twelve hexadecimal digits, 0 through 9 and A through F, or as six hexadecimal numbers in MM:MM:MM:SS:SS:SS format.

Mobile phones can create their own hotspots by tethering. The danger here occurs when users don't change their default SSID and password. Encryption also needs to be setup and Dave recommends using WPA2 encryption with an 8-character password. Be very careful when using public Wi-Fi as it's very easy for others to gain access to your signal via spoofing by pretending to be a signal from a legitimate source. The hacker can then see all your internet traffic so if doing banking in these public areas Dave recommends using a VPN.

Dave then demonstrated two Wi-Fi tools he uses. The first "inSSIDer" looks at what networks are within range. Ten were found including the one Dave was using. For each signal listed "inSSIDer" details what the device is, its broadcast ID, its signal strength, its

channel, what encryption it's using and its MAC address. It is only available as a paid version.

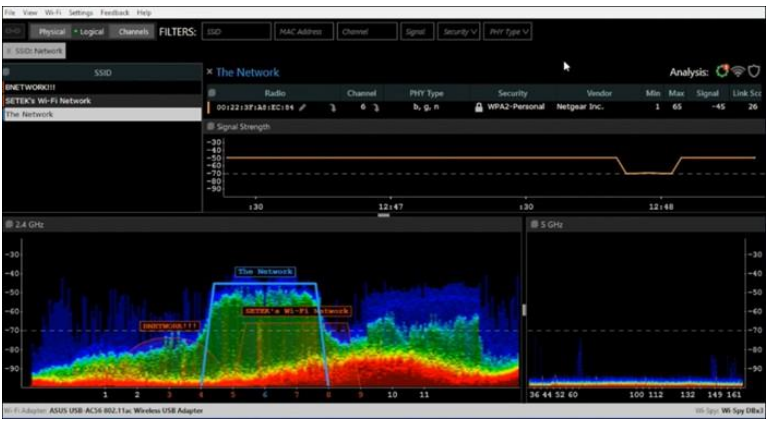

InSSIDer

The second program demonstrated was "Wi-Fi Analyzer" and is now Dave's preferred Wi-Fi tool. This program displays a spectrum chart and other tables that helps you identify overlapping networks in your area and allows you to choose the best channel for your router. It's available in both free and paid versions

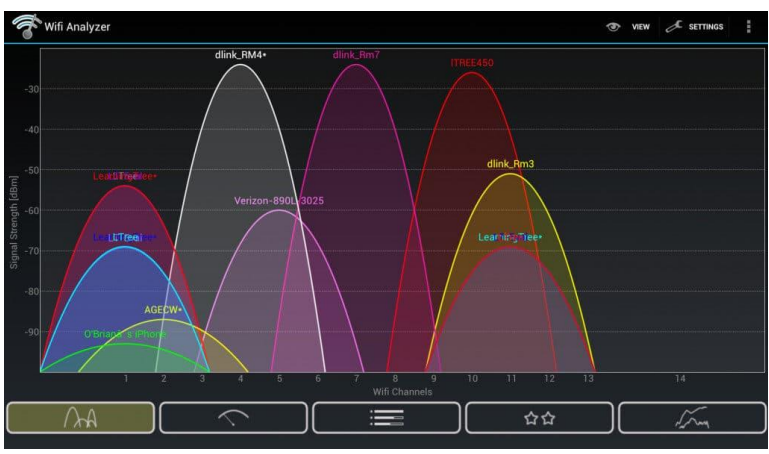

Wi-Fi Analyzer

To update the router details you first need to find the native address of your network. The address is generally 192.168.0.1 or 192.168.1.0 and you then go to that address in a browser. This is where you can change the SSID, password and other settings.

If you're paranoid about Wi-Fi security Dave recommends going to the routers admin screen and change the Administration ID and password, change the SSID or turn it off, ensure encryption is set, add MAC addresses tools if you want them, use a VPN when travelling and disable Wi-Fi when not needed. After a break, **Brian Heywood** gave a presentation on 'Completing PDF Forms' using Adobe Reader DC. Adobe Reader DC is free, (the DC stands for document cloud) and was formally known as Acrobat Reader. From 2015 Adobe included 2GB of free cloud storage for users who registered, enabling files to be stored and accessed anywhere from any device. Individual and unique links from the users' Document Cloud can be emailed, enabling the receiver to access only the pdf file related to the link.

The catalyst for Brian's presentation resulted when a friend told him how he completed forms download from the internet. The friend would download the form, print it, fill it in manually and then scan the completed form before attaching it to an email for sending. Brian's method for completing forms online is much easier and simpler as he proceeded to demonstrate.

Pdf stands for portable document format. It was a proprietary format controlled by Adobe until it became an open standard in 2008. It was developed by Adobe in the 1990's to present text documents, documents that included text and images, books or combinations of these. Because the pdf format is independent of application software, hardware and operating systems, it became popular because pages could be printed as they were displayed on screen using Acrobat reader. This was not the case with other software programs of that period. For example, if Word files were shared with others, the document would often have to be reformatted to suit the users' printer.

With Adobe Reader DC you can open, read, sign, print, annotate, search and share pdf documents. However, Adobe Reader DC will not edit existing pdf files. The program features a tabbed interface which allows the viewing of multiple documents from within the same window. There are several free tools in Adobe Reader DC that Brian went on to demonstrate.

When clicking on the Adobe Reader icon the Home screen is displayed. The Home screen displays a list of recently viewed files and the location where files have originated. Locations include Scans, My Computer or the Adobe Document Cloud. To obtain your free 2 GB of Adobe cloud storage you select "Add an Account" and sign up. You can also use this option to use your existing Google drive, Drop box or OneDrive accounts.

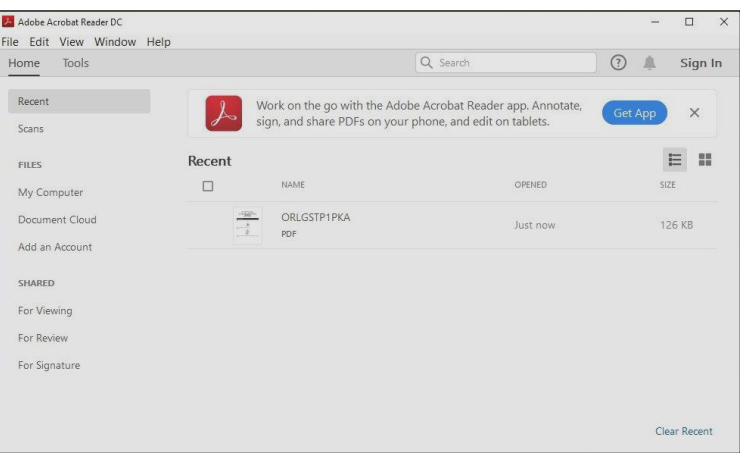

Home screen

After opening a file, a Navigation pane is displayed on the left of the document being viewed. This pane displays page icons and if the document comprised multiple pages, icons for each page are displayed. Clicking on one of these icons takes you directly to that page.

Brian then demonstrated some of the features he uses in Adobe Reader DC when completing forms. Click on the "Tools" tab and you are presented with a large array of options. However not all the tools shown are available in the free version and will be greyed out indicating they have to be paid for.

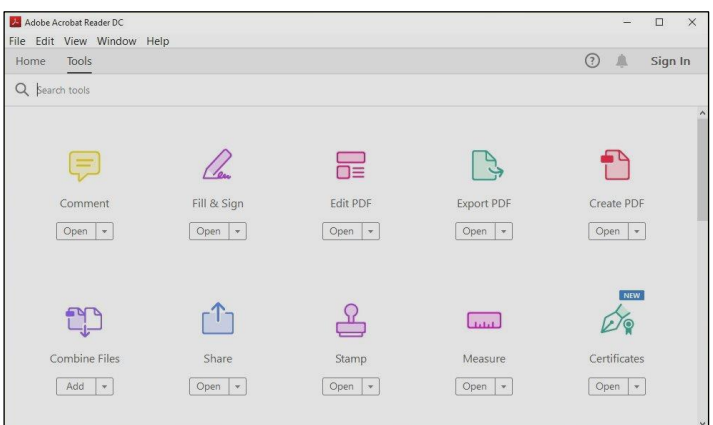

Some of the options available under the Tools tab

The "Comment" tool is one that is free and is particularly useful for adding to existing pdf files. Using the "Comment" tool Brian demonstrated how to add Sticky notes, highlight text including changing its colour and opacity, underline text, type in a text note, insert text, add a text box of any shape or colour, draw using a large array of drawing tools, using the Stamp tool for adding "sign here", "draft" etc, and add an attachment to a document.

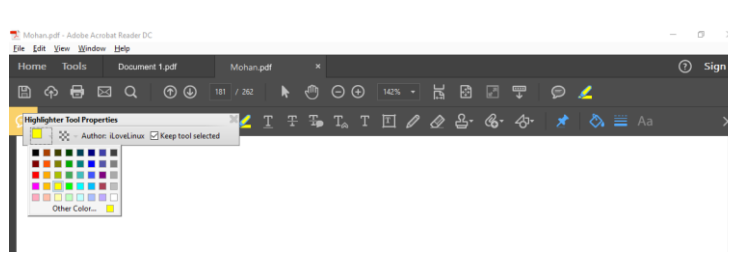

The Comments toolbar with the highlighter option shown.

Once completed and saved to the Document Cloud, the document can be sent to someone using the "Share" tool. This is done by adding the email address of the receiver in the Share dialog box where a unique link to that file is generated and sent to the receiver. Alternatively, if you want to send a file to multiple people you create a link and email that link using your normal email client.

The next feature Brian demonstrated was "Fill and Sign". There are 2 types of forms you might encounter online. The first are fillable forms that have interactive fields that you complete online. These are forms where you can only enter data in a given field by placing your cursor in the field and typing your answer. The second types of forms are flat forms, meaning they don't have interactive fields. Flat forms are downloaded from the internet and data is entered via the "Fill and Sign" toolbar. This toolbar allows you to add text, put ticks, crosses, circles, dots or lines through text and finally sign. Once you sign a document it cannot be altered.

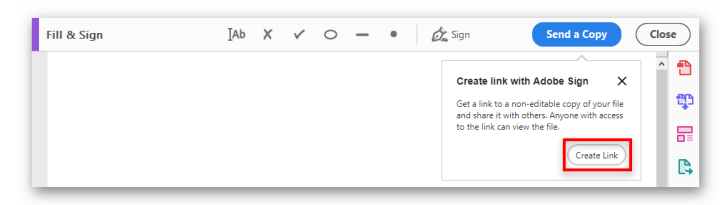

Fill & Sign toolbar

Signing the document can be done in three different ways. These are: typing a signature using your preferred font, using your mouse to write your signature or using a scanned copy of your signature. Brian noted that a digital signature is now legally acceptable.

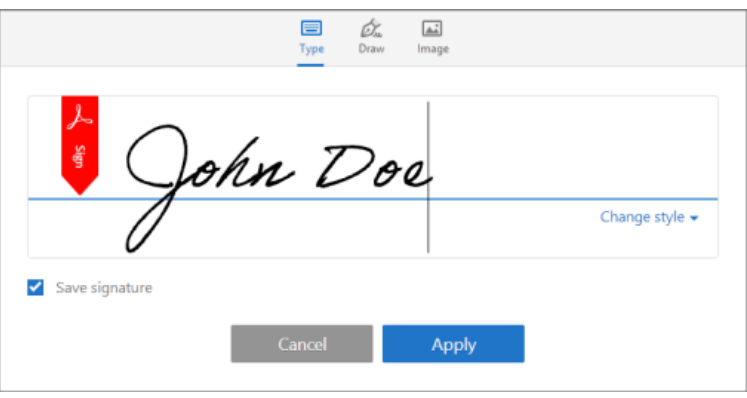

Sign dialogue box under Fill & Sign

In conclusion, Brian suggests anyone who isn't filling in forms using tools such as those available in Adobe Reader DC should give it a try as it's neater, saves printing documents and saves your paper and inks. As a bonus, 2GB of free cloud storage is convenient, safe and saves time and effort.

## **April 2019**

The April meeting opened with M.C. **Paul Woolard** welcoming members, followed by Q&A conducted by **George Skarbek**.

- Q: In Windows 7 File Explorer, if I right click on Computer and left click on Properties nothing happens.
- A: When you click on Computer it will show you a list of drives. You then right click on the drive and select Properties for information on that drive.
- Q: Since updating to Win 10 version 1809, when I right click to bring up the Context menu and select New Folder, Windows thinks for a moment and then the menu disappears. The same thing happens when I try again a second time. When I repeat this a third time the Context menu opens and I'm able to create the new folder.
- A: I've not heard of this activity before. These intermittent faults are very hard to track down, so I'd suggest you consult Google for help.
- Q: I bought a new mouse after my old one broke and even when I'm not using the mouse the cursor wanders about the screen. Does that mean the mouse is faulty?
- A: You could try a different mouse mat but it's highly likely that the mouse is faulty.
- Q: In Outlook does the Address Book reside in the .psd file?
- A: We need to be clear what you call the Address Book. The .pst file is a huge database part of which contains the email Address Book. However,

the .psd file also contains part of the recently used email addresses. For example, if you start typing a name in the Send panel the name will autofill. That name may or may not be in the Address Book. Some people don't even know they have an Address Book because they automatically look at the recently used ones and Outlook will autofill the email address. The file that holds the recent email addresses is a separate file that needs to be copied over when updating to a new computer. Open the Address Book and select Export to Excel csv and you can import from that.

*Audience member:* The file that holds your most recent emails can be viewed and edited by downloading a file called *nk2edit.exe*. This program lets you view the complete list of email addresses or contact details you've sent emails to. Because Outlook does not provide any ability to edit the 'AutoComplete' list, NK2Edit is a useful program to have.

*George:* The file storing recent email addresses is usually called outlook.nk2, although it can have other names but with a .nk2 extension. If you're transferring emails to a new computer that's the file you need to copy over in addition to the .pst file.

- Q: I've been on the ABC site a couple of times and wanted to download some audio files. Each time when I click on the recommended location, I get an error message that the file cannot be found. Am I missing some software that I need to download the audio?
- A: It's most likely a proprietary file format or DRM that is preventing you from downloading the audio file.

*Audience member*: If you right click on the file and select Save As that sometimes works.

- Q: Do you know of any free programs that will edit pdf files?
- A: I'm not aware of any free programs.

*Audience member*: If you can find a copy of Acrobat Reader, I think version 10, that version was the last version before it became a subscription service and you will find that will work. *Audience member*: There are a number of free programs that will convert a pdf file to Word docx format. You can then edit the docx file in Word then save it back to a pdf.

*George:* I've tried a couple of those programs and some do a very good job.

Q: I understand Microsoft have recently released a version of the Edge browser built on the Chromium base. I'd be interested to know how it compares to

existing browsers and will it work with earlier versions of Windows?

A: This is a pre-release version of the new Edge browser and only came out a month ago. As I don't have any pressing need, I haven't tried it yet, but I will look at it shortly.

*Dave Botherway*: The pre-release version has a lighter footprint than Edge with less "bells and whistles".

(The Edge browser referred to above is an entirely new build based on the same Chromium code base as used by Google Chrome. A review of the new Edge browser can be viewed on the YouTube link shown here

[https://www.youtube.com/watch?v=H61jOPS0IJ8\)](https://www.youtube.com/watch?v=H61jOPS0IJ8)

Following Q&A **Paul Woolard** looked at "Smart Ways to Use Your Mouse". Below is a direct copy of Paul's presentation with a few additions and graphics from Windows 10 V1809 inserted by this writer.

## **Smart Ways to Use your Mouse**

One of the first things to do when attempting to improve your skill with the mouse is to go to *Settings* → *Devices* → *Mouse* and ensure that the default settings are appropriate for your purposes. Don't overlook the *Related settings* option for setting Buttons, Pointers, Pointer Options, Wheel and Hardware as shown in the graphic below.

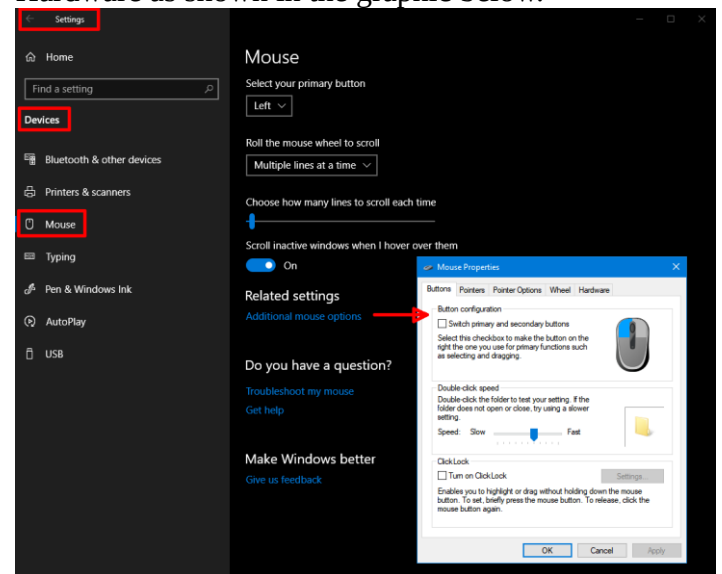

Once you have the defaults set appropriately you can look at further ways to improve your productivity such as the following. Please be aware that all tips or tricks may not work in all circumstances. For example, some may work in browsers but not in documents and some may not work in all browsers.

## **Left Mouse Button Tricks Selecting multiple items**

You can use the [SHIFT] key to select multiple items in a folder, for text on a website or in a document. Click the start point, use the scroll bar to scroll down to the end and hold the [SHIFT] key, while you click at the end point. With the text highlighted, it can be copied or edited.

To select text, left-click first character, then hold [SHIFT] key and select last character.

## **Selecting random items**

Select random items by holding down the [CTRL] key as you select the items.

To select pieces of text, hold [CTRL] key as you make your selection using the left mouse button.

## **Vertical selection**

As per the previous trick, this will not work everywhere, but does work inside Word. Simply press the [ALT] key and select text using the left mouse button.

Vertically select text by pressing [ALT] key while selecting text with left-mouse button.

## **Drag and Drop items**

We all know that we can use the mouse to drag and drop items, even multiple ones

Using Drag & Drop to copy items

 $[CTRL] + left$  mouse button to drag&drop item/s = copy item/s

(C as in CTRL, C as in Copy)

Using Drag & Drop to move items

 $[SHIFT]$  + left mouse button to drag&drop item/s = move item/s

(SHIFT as in Move)

## **Double-clicking on the Title Bar**

Double-click title bar of any window to maximize it. Double-click top left corner in title bar of any window to close it.

## **Right Mouse Button Tricks**

If you ever forget which key to hold to copy or move, try to drag&drop items with the right mouse button instead. When you release the mouse button it will bring up a context menu that asks you what you want to do, i.e. copy here, move here, or create a shortcut. Refer graphic opposite.

Everyone knows that the right-mouse button is used to open context menus for files and folders. Holding the [SHIFT] key as you do so will show hidden options if they exist.

To open extended right-click context menu, hold [SHIFT] key as you right-click. (This operation only worked intermittently on my computer)

## **Scroll Wheel or Middle Mouse Button Tricks**

## **Browser Tricks with the Middle Mouse Button**

The middle mouse button can be used to open links in a new tab in your browser. So instead of left- or rightclicking a link, try to middle-click it.

Open links in new tab by clicking them with middle mouse button.

The second middle mouse button trick is also done in your browser. Open a new tab. And now to close it, simply click it with the middle mouse button. Close open tabs by clicking them using the middle mouse button.

## **Scroll wheel with Windows applications**

Now here is a trick for the scroll wheel. Did you know that in many Windows applications, including your browser, you can use this awesome button, to zoom in and out? This even works in Windows Explorer, i.e. folders? Open a folder and hold the [CTRL] button while scrolling. Inside folders, it actually scrolls through the various view options, but at some point, it also zooms in, until you have giant icons. More importantly, however, this trick can help you read better, when the font on a website or in a document is too small.

Hold [CTRL] button and scroll up to zoom in (enlarge text size) or scroll down to zoom out (reduce text size).

Hold the [SHIFT] button and scroll to see the various view options available.

For more information Google 'Mouse tricks' or 'mouse tips', or go to one of these webpages: -

[https://www.makeuseof.com/tag/3-handy-mouse](https://www.makeuseof.com/tag/3-handy-mouse-tricks-youve-probably-never-heard-of-windows/)[tricks-youve-probably-never-heard-of-windows/](https://www.makeuseof.com/tag/3-handy-mouse-tricks-youve-probably-never-heard-of-windows/) [http://www.ba](http://www.ba-bamail.com/content.aspx?emailid=23553)[bamail.com/content.aspx?emailid=23553](http://www.ba-bamail.com/content.aspx?emailid=23553) <https://www.computerhope.com/tips/tip32.htm>

**George Skarbek** followed Paul with a presentation on "RAM Drives". A RAM drive stores data on a portion of your computers RAM and appears to the operating **Move Here B** Copy Here **Link Here** Create Hyperlink Here

Cancel

system as an amazingly fast hard drive. A RAM drive is faster than an SSD drive and will save files almost instantly.

George uses a RAM drive to store Temp files and cached files from IE, Firefox and Chrome browsers. Because RAM is volatile memory, all data in your RAM, and hence the RAM drive is erased when your computer power is turned off, making it perfect for storing unimportant files like those mentioned above.

George outlined the following benefits of a RAM drive for storing temp files:

Reduces the amount of data written, thus extending the life of an SSD.

Saves space

Saves wear on drive C

Reduces noise of a mechanical HDD.

There is no contention on the read/write heads when temp files are created. E.g. such as when opening Word.

Provides very much faster file access.

No cleaning up required of temp files as all contents are lost on a reboot.

Reduces fragmentation on drive C.

Saves time and disk space when doing an image backup as junk files are not backed up.

Other uses of a RAM drive are:

Storing cached files for IE, Firefox and Chrome browsers.

For testing software. No cleaning up afterwards.

When sharing folders with other users, using a RAM drive is more secure. If a hacker gets in, drive C will not be accessible.

Use it for timing HD & USB performance

There are many free RAM drive programs for both 32- and 64-bit operating systems. The free versions are generally limited to a maximum RAM drive of 4 GB.

Programs such as *SoftPerfect RAM Disk* make creating a RAM drive relatively easy. *SoftPerfect RAM Disk* is free, unrestricted and very fast. It will create a temp folder, set the environment and a drive letter, say drive Z. Refer [www.softperfect.com/products/ramdisk](http://www.softperfect.com/products/ramdisk)

Once the RAM drive has been created you need to tell Windows where to store the temp files. *SoftPerfect RAM Disk* will set the environmental variables for you. However, if you need to check or do this manually, go to *Control Panel*  $\rightarrow$  *System*  $\rightarrow$ *Advanced System Settings* then alter variables as shown in George's graphic below.

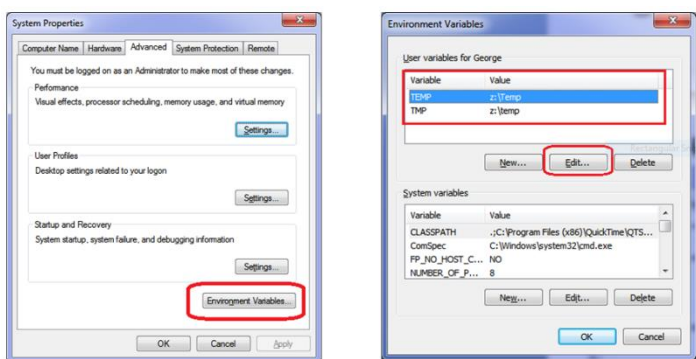

The final step is to ensure your browser stores its cache files in the RAM drive:

**For Internet Explorer:** click on Tools → Internet Options  $\rightarrow$  Browsing History  $\rightarrow$  Settings  $\rightarrow$  (On the Website Data Settings window) select Move folder **For MS Edge:** To defeat Windows security a lot of in-depth knowledge is required so for Edge it may not be worth the effort.

## **For Firefox:**

type *about:config* into the Firefox navigation bar and hit enter.

Next find the *browser.cache.disk.parent\_directory*. If it doesn't exist right click anywhere and select New, String.

Enter *browser.cache.disk.parent\_directory* in the first popup box and then the location in the 2nd popup box e.g. Z:\temp.

If the entry already existed simply right click and modify it.

**For Chrome:** Google Chrome requires the use of Windows File Explorer followed by the user creating a directory symbolic link from a DOS box with admin rights. George's instructions are shown below: cd

"C:\Users\George\AppData\Local\Google\Chrome\Us er Data\Profile 1\Cache"

Dir (This command is to confirm the folder)

del \*.\* (Delete everything)

cd.. (Go up one level)

rd cache (Remove the folder)

*All of the above can be done using Windows Explorer. The next step can only be done from the admin DOS box.*

mklink /d

"C:\Users\George\AppData\Local\Google\Chrome\Us er Data\Profile 1\Cache" z:\Temp

For users who never re-boot their computers or install massive programs there is potential for the RAM drive to fill. This problem can be fixed by temporarily using the hard drive for temp files or re-booting.

In conclusion George issued the following warnings. Do **NOT** put the Swap file onto the RAM drive if you use a 64-bit operating system.

With a 32-bit operating system and 8+ GB of RAM the swap file can be placed on the RAM drive. Do **NOT** set ReadyBoost to the RAM drive as this will not be active until Windows starts, defeating is purpose.

(I wish to thank George for allowing the use of his presentation for compiling this section of the report.)

After a break, **Dave Botherway** gave a presentation outlining his long journey from Optus cable internet to NBN HFC with Optus. Over the past year or more Dave's path to NBN internet is one we at EAST have followed with interest through several previous presentations. However, one week ago the saga was complete with a "successful" working connection. Although download speed and costs are favourable, Dave is still holding his breath as he believes its still early days.

Dave outlined his internet path from dial-up in 1996 to Optus cable in 2003. Problems along the way to NBN included where to connect the cable to the house (lucky Dave was home when the unannounced cable man arrived), delays when HFC was put on hold due to technical issues, to the final negotiation on speed and price. Many phone calls and requests to Optus's Retention Department were necessary to achieve offers advertised for new users. It did no harm to announce, "I'm an existing loyal customer" and

delaying his acceptance until a better offer could be achieved.

Dave recommends getting the offers in writing before signing, something he would have liked to have done better and don't be afraid to ask to speak to the Retention Department (usually an operator in Australia). Dave is now eagerly awaiting the first invoice before he is confident he can put the phone down.

## <span id="page-23-0"></span>**Northern Linux SIG Report**

## *Paul Addis*

In the Linux News session Nick Vespo continued describing the recent changes he has made to his network and he outlined his choice of a firewall. Nick showed a list of good available firewalls, including well-known choices such as DD-WRT, PfSense and ClearOS. Nick's choice is Endian.

Endian is claimed to have a complete software solution with a combination of the switchboard and management centre components. He showed the types of data that can be displayed, including a real-time graph of incoming and outgoing traffic.

Also shown was a list of alternatives to Google's Chrome OS, which is the software component of the Chromebook. Nick's list of alternatives included:

- Bliss OS A relatively new Android-based operating system, aiming to provide a driver for synchronisation between computers, phones and tablets. Currently it supports AMD-X86 and Intel devices.
- Lubuntu A variant of Ubuntu that uses the LXDE desktop environment.
- Phoenix OS An Android-based operating system with access to the legion of Android apps.
- Nayu OS A customised version of Chrome OS, currently still in the development phase. Sentio Desktop – An app for Android devices that lets you connect your phone to a monitor so that you can run it like a desktop.
- Void Linux A Unix-like operating system that is totally independent, and has a large community of software developers.
- Gallium OS Based on Xubuntu, it is a wellperforming and stable operating system, featuring improved battery life.

The Open Forum started with a focus on financial software. Some thirty financial apps in the Google store were evaluated, and the majority had security problems. (reference: 'Security Now' podcast 709). There was concern among attendees that banking and other financial activity on a phone could result in financial loss, and a general feeling that financial

activity is best performed via a computer, rather than phone or tablet.

There has been an announcement that the venerable Vi editor is no longer being developed. This may result in a search for a suitable alternative for some people. Vi has been a fairly comprehensive editor with reasonably modest computing needs, and has been popular for a long time as a result.

A device that claims to speed up older computers was discussed. It turns out to be a USB thumb drive that boots into a Lubuntu system that runs much more quickly than the more resource-hungry operating systems currently in use.

After the social break, the main presentation was from David Hatton and was about open source alternative Operating Systems.Three alternative Operating Systems were discussed:

- Kolibri OS
- Icaros Desktop
- Haiku.

Any of the three can be run on an older desktop or laptop machine, but each of them carries explicit warnings from their developers about having either "alpha" or "beta" status, and hence not yet recommended for your "daily driver".

Kolibri OS is "tiny", written in assembler, and claims to be very fast and powerful. It needs only a few megabytes of disk space and 8MB of RAM to run. Its .iso file is around 65 Mbytes. It includes a browser, word processor, an image viewer, graphical editor and a number of games. It has full support for FAT file systems and read support for NTFS and EXT 2/3/4.

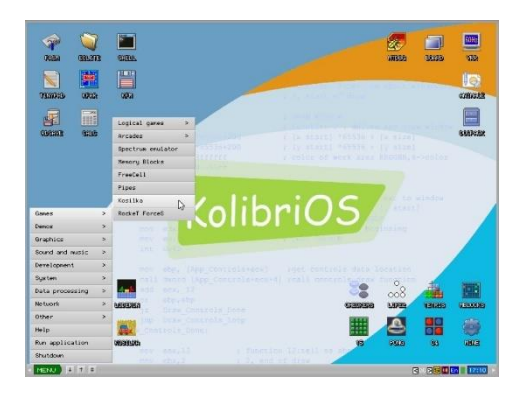

**KolibriOS Main Menu**

Icaros [Desktop](http://vmwaros.blogspot.com/p/versions-comparison.html) is an Amiga-like operating system for the PC platform, with a full desktop environment. It's based on AROS, a lightweight, efficient and flexible open-source operating system, aiming at being compatible with AmigaOS 3. Its Commodore and Amiga origins sometimes show through – in such areas as the desktop background.

It supports a number of workspaces, which are roughly equivalent to Linux desktops. There is a bottom icon menu, similar to the Mac OS dock.

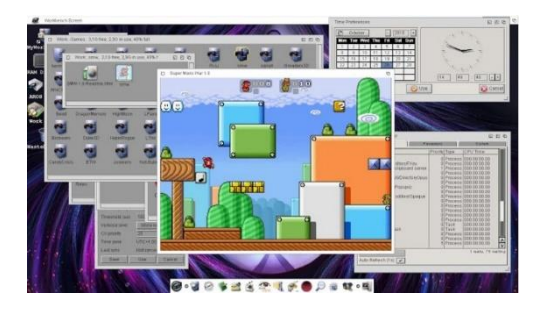

**Icaros Desktop with several applications open**

Haiku OS is another open source operating system. It is aimed at the personal system user and is based on BeOS. Its claims include that it is fast, simple to use, easy to learn and very powerful.

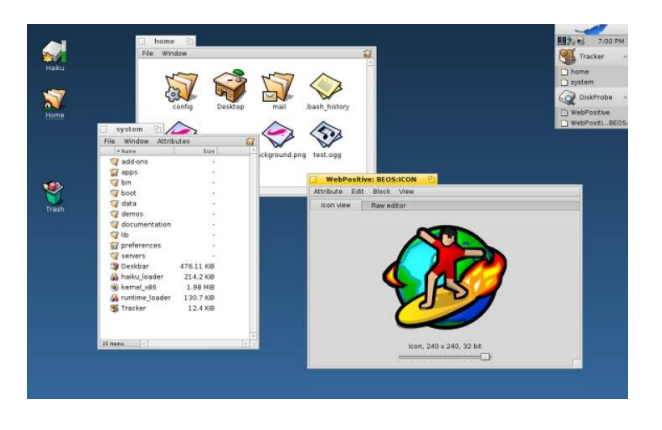

**Haiku Desktop with open applications**

The Haiku deskbar can be seen in the top right of the above screen. It is roughly equivalent to the Windows taskbar. Haiku's icons are created using vector graphics and therefore scale easily.

All three have demonstrations of their capabilities, and especially noteworthy is the Haiku implementation of the classic BeOS "teapot" demo – well worth a look.

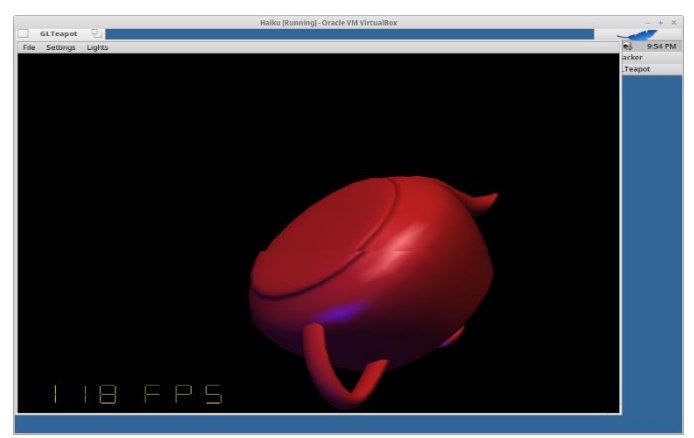

*A snapshot of the Haiku teapot demo*

All three of the operating systems described above claim to be small and fast compared to Windows and Linux. They can use older and/or less powerful machines. Their disadvantage may be their general lack of visibility and therefore they have few or no applications created by independent developers and lack access to the libraries and repositories available to Linux and Windows users

All three operating systems can be run inside Virtual Box if you want to try them out before attempting to install them on real hardware – it's a good idea to read through the documentation on runing them from a live CD/DVD before you start.

Links:

Kolibrios: <https://kolibrios.org/en/> Haiku: <https://www.haiku-os.org/> Aros Desktop Live: <http://vmwaros.blogspot.com/p/about.html>

## <span id="page-25-0"></span>**Special Interest Groups**

**Data Source: data-source for SIG-List Updated:** 23-Apr-2019 - 11:28

#### **Amendments:**

Please advise changes/corrections to: [calendar-admin@melbpc.org.au](mailto:calendar-admin@melbpc.org.au)

**Recent changes are at:** http://www.melbpc.org.au/interest-groups-resources/sig-changes/

#### **Access (database) and Excel**

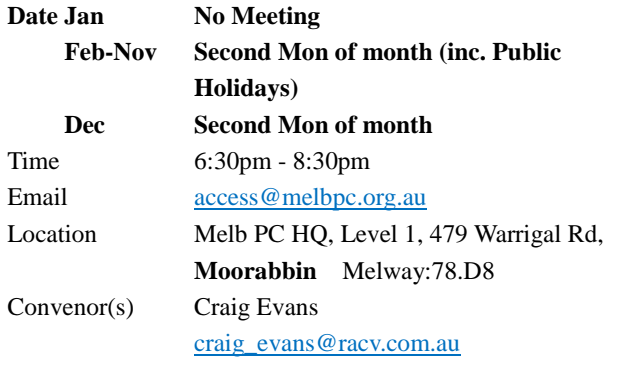

## **Bayside**

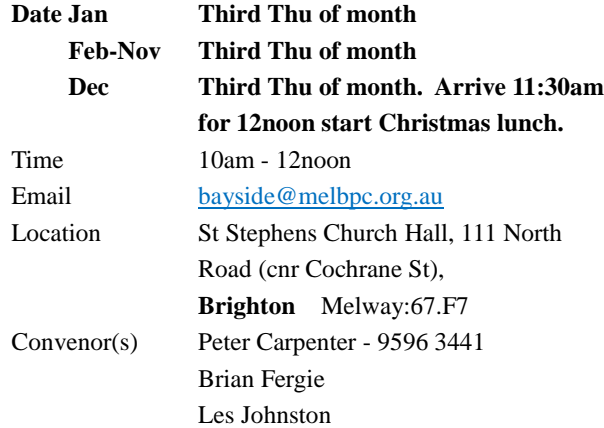

### **Beginners East (BEAST)**

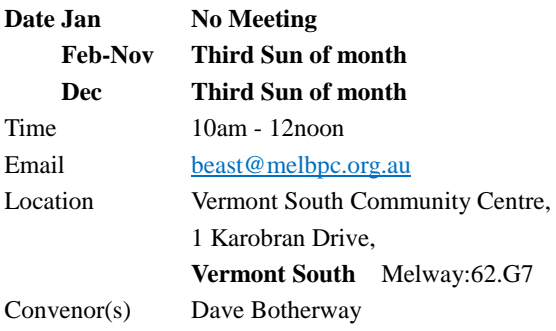

### **Casey**

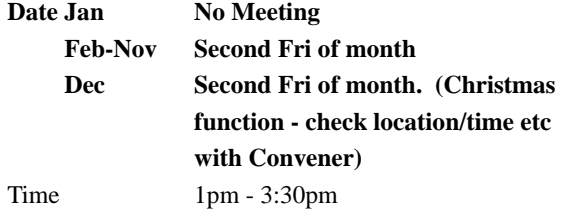

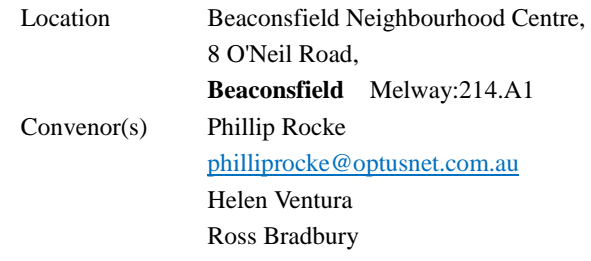

## **Communications**

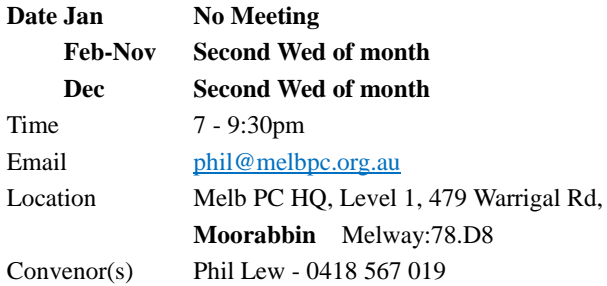

## **Digital Images**

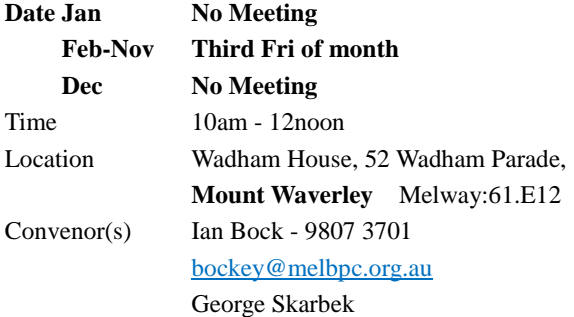

### **East**

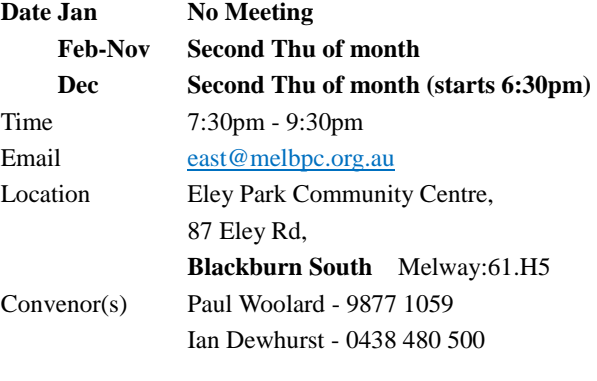

## **East Workshop**

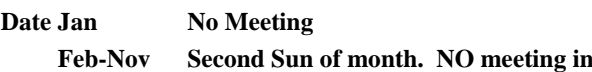

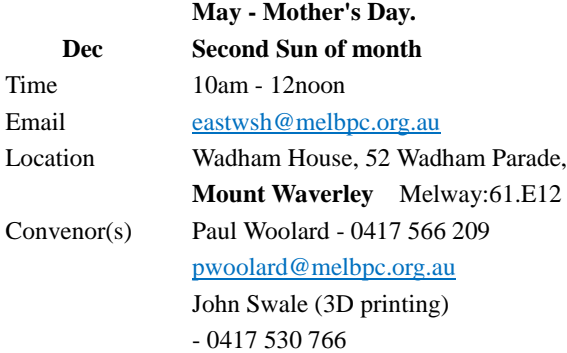

## **Essendon - Main meeting**

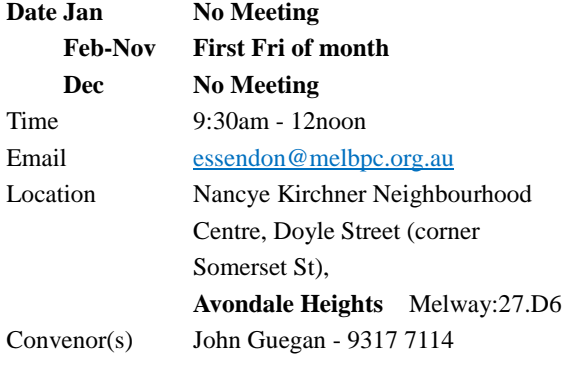

## **Essendon - Open Forum**

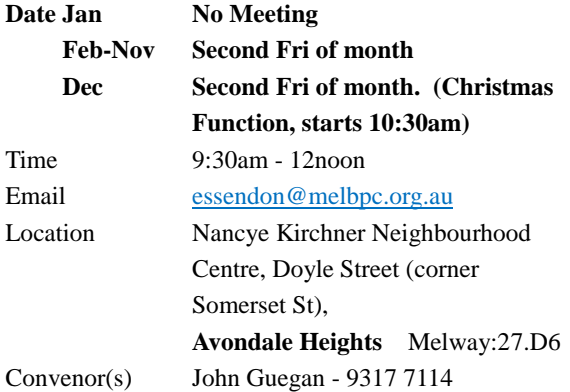

## **Essendon - Various topics**

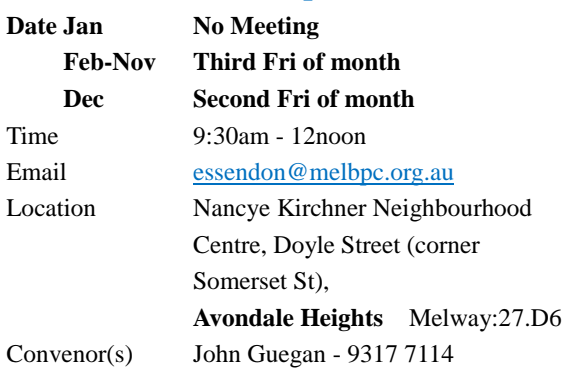

## **Everything Apple**

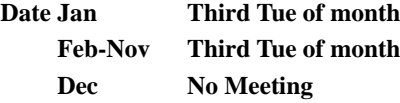

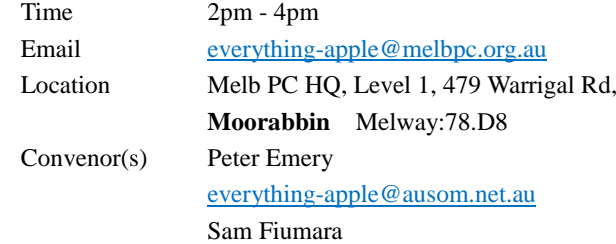

## **Genealogy East**

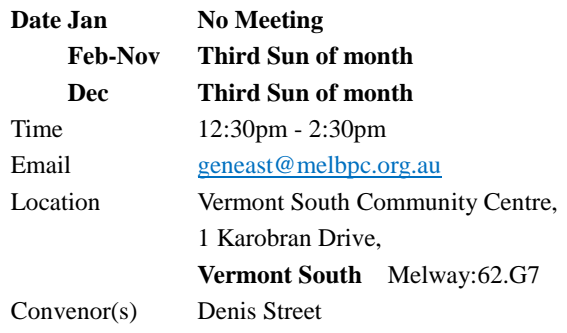

## **Hardware**

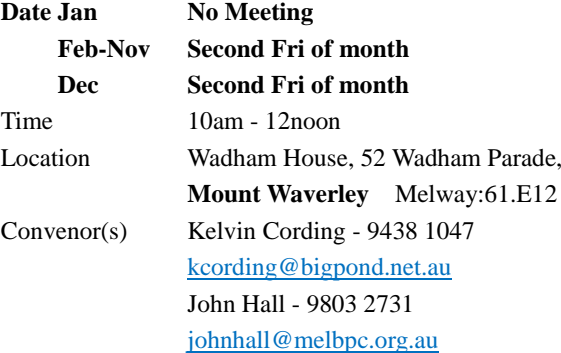

## **iHelp**

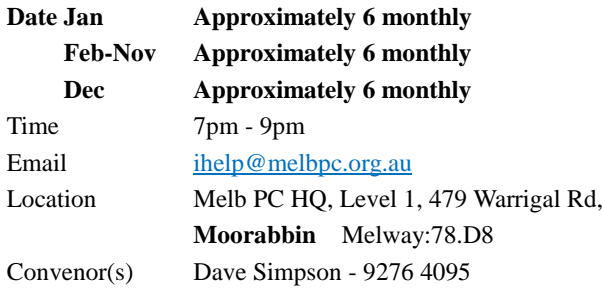

## **Investment Tools - WASINT**

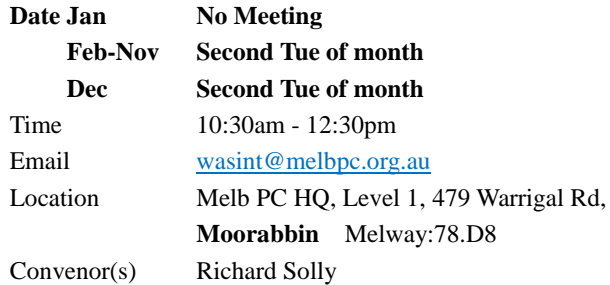

## **Linux Workshop - Moorabbin**

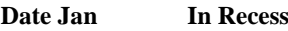

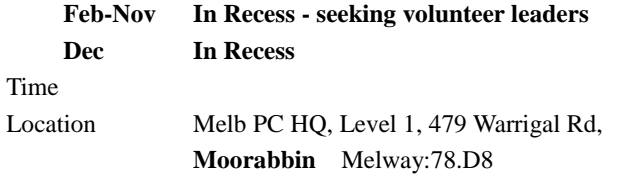

## **MACE (Atari Computers)**

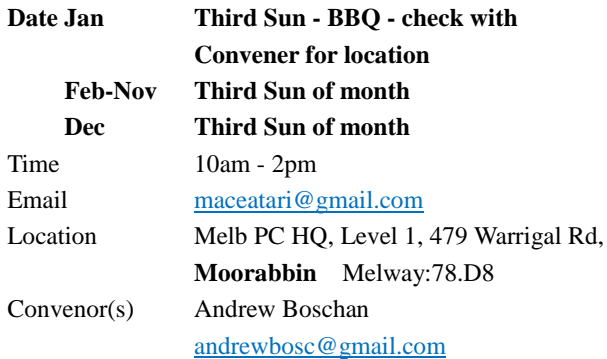

## **Microcontroller**

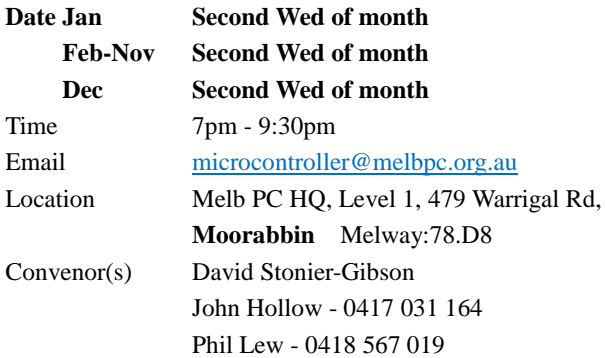

## **Microcontroller Workshop**

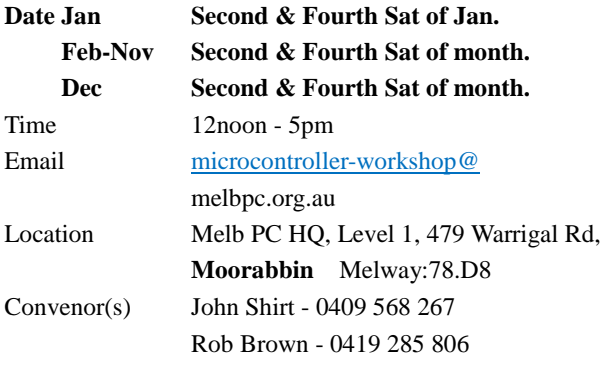

## **Mornington Peninsula - General, Q&A**

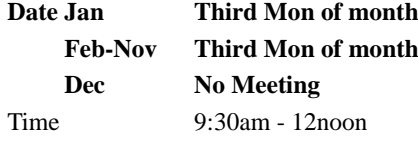

**Music**

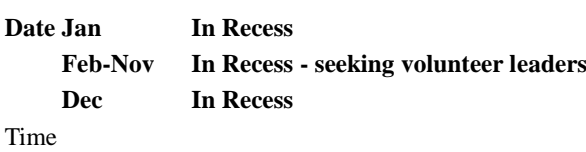

Email [peninsula@melbpc.org.au](mailto:peninsula@melbpc.org.au) Location Mornington Community Information and Support Centre, 320 Main St, **Mornington** Melway:104.E12 Convenor(s) Terry Said - 0427 750 327 [dulnain@gmail.com](mailto:dulnain@gmail.com) Ian Thomson

[iaroth@netspace.net.au](mailto:iaroth@netspace.net.au) Colin Ackehurst

## **Mornington Peninsula - Family History**

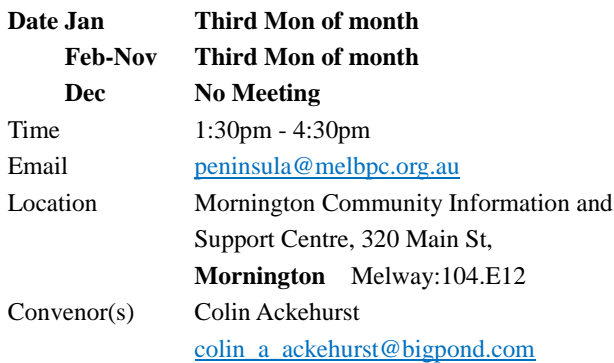

## **Mornington Pen. Family History: Adv.DNA**

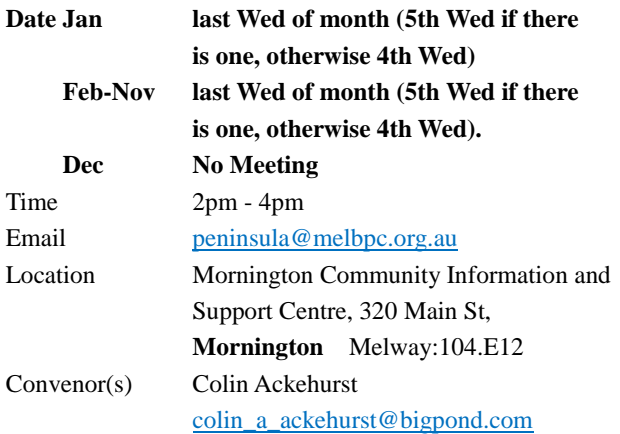

## **Multimedia Home Entertainment**

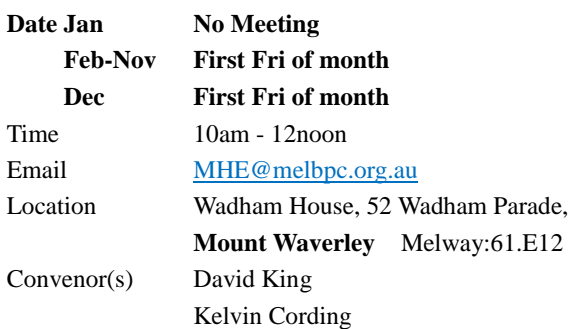

Location Melb PC HQ, Level 1, 479 Warrigal Rd, **Moorabbin** Melway:78.D8

## **North East Android**

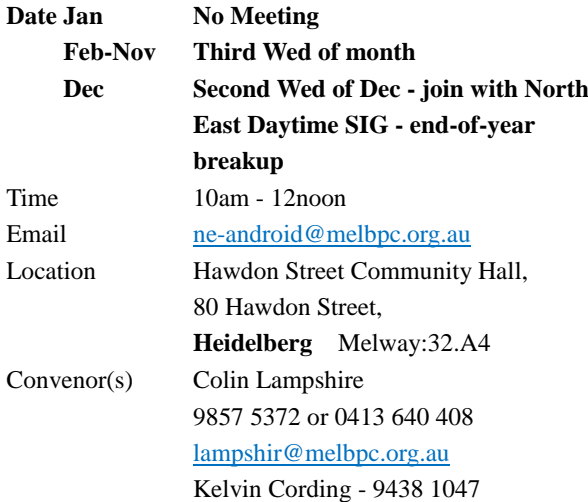

## **North East Daytime and Photography**

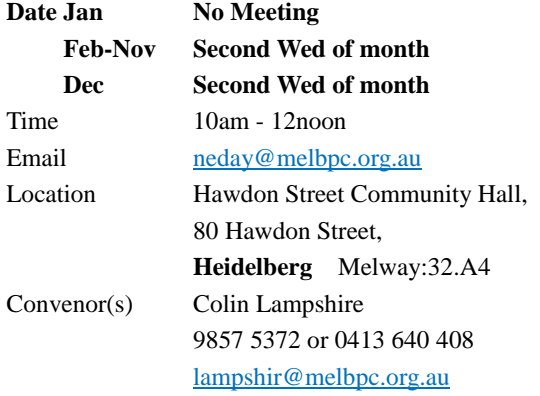

## **North East Genealogy**

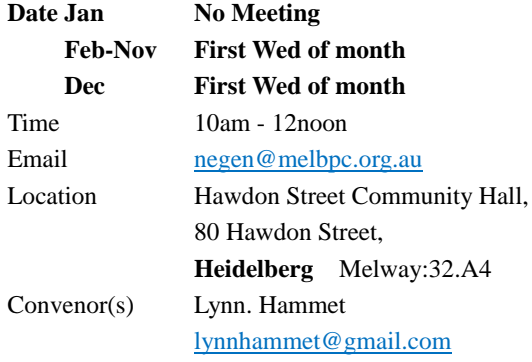

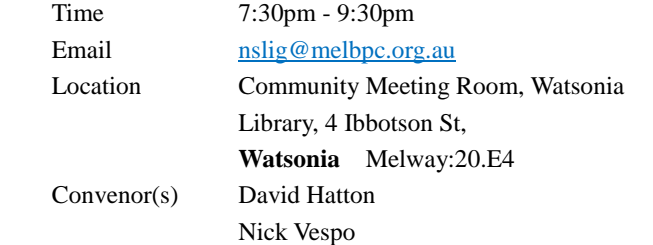

## **Online**

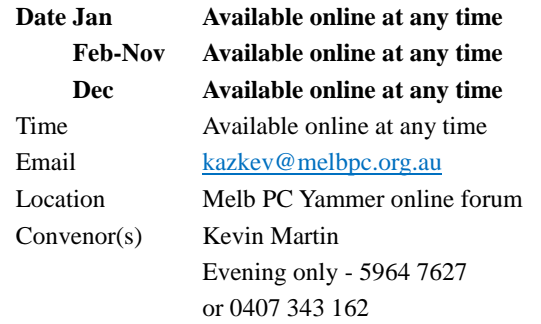

## **Programming**

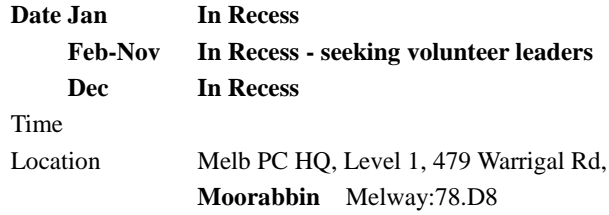

## **Raspberry Pi - Moorabbin**

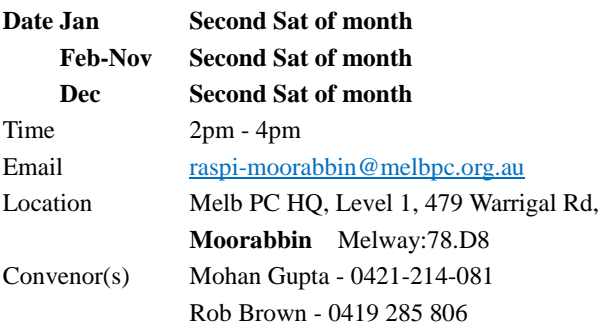

## **Northern Suburbs Linux**

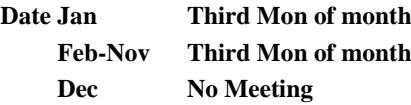

## **Raspberry Pi - Mt Waverley**

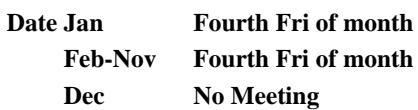

PC Update May 2019 29

Time 10am - 12noon Email [raspi@melbpc.org.au](mailto:raspi@melbpc.org.au) Location Wadham House, 52 Wadham Parade, **Mount Waverley** Melway:61.E12 Convenor(s) John Hall - 9803 2731 [johnhall@melbpc.org.au](mailto:johnhall@melbpc.org.au) Lance Lloyd - 9884 5559 [lancelloyd@melbpc.org.au](mailto:lancelloyd@melbpc.org.au)

## **Science & Tech Projects**

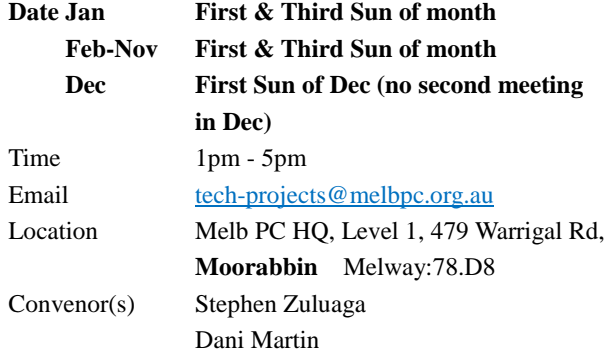

### **Sunbury Daytime - New Users**

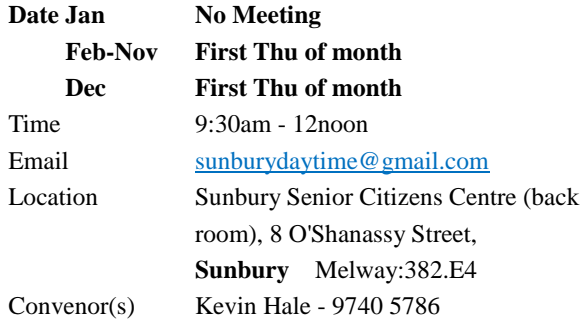

## **Sunbury Daytime - Advanced**

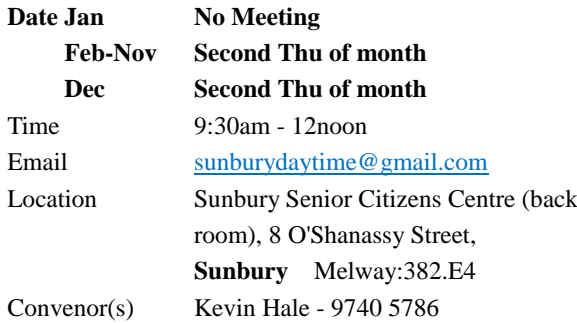

## **Sunbury Daytime - Main Meeting**

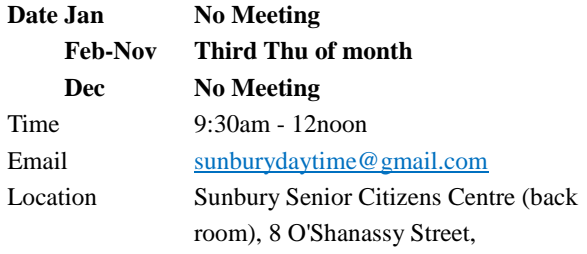

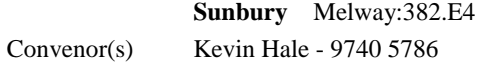

## **Sunbury Daytime - Maintenance & Linux**

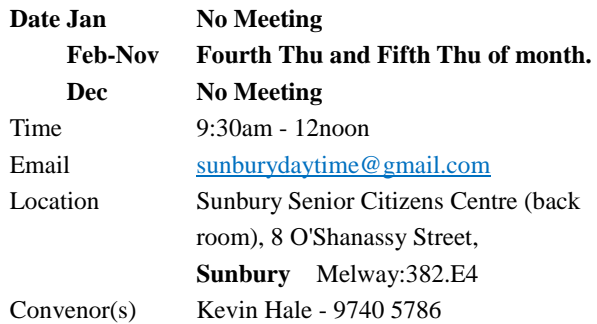

## **Video Production**

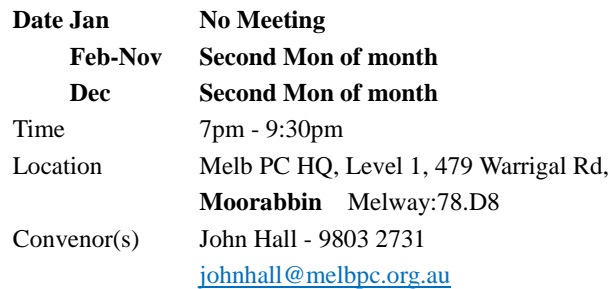

## **Video Production - Pinnacle**

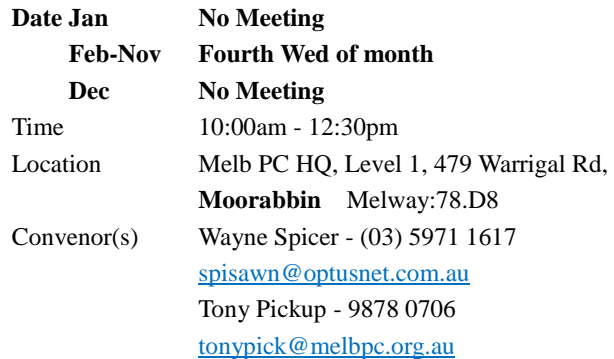

## **Video Production - Sony**

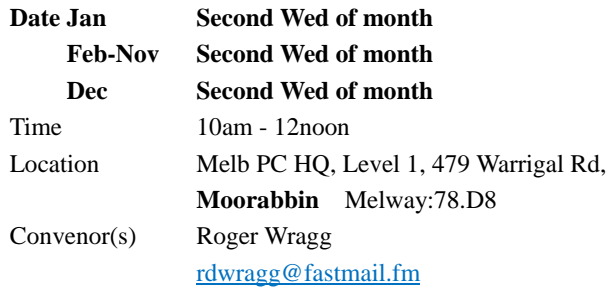

## **WAFFLE - wine & fine food lovers event**

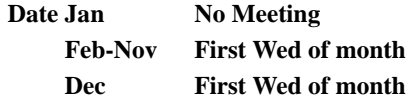

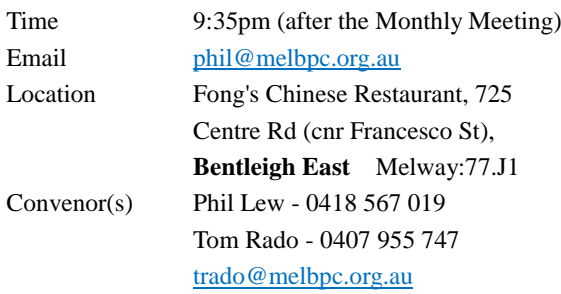

## **Website Design - Tutorials**

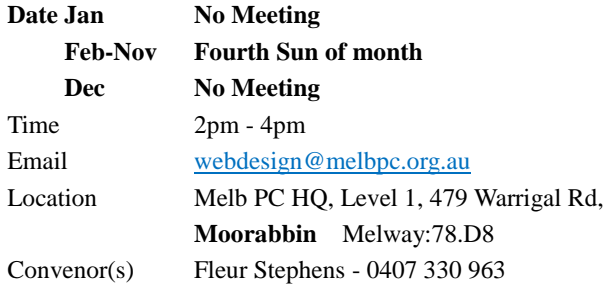

## **Website Design - Troubleshooting**

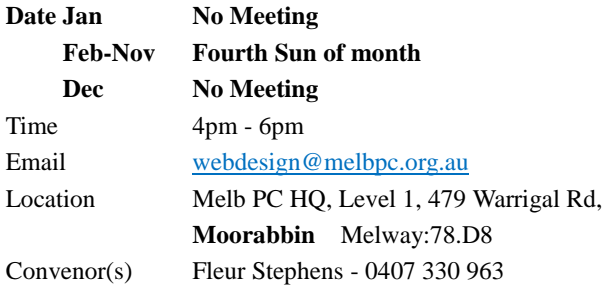

## **Windows Plus**

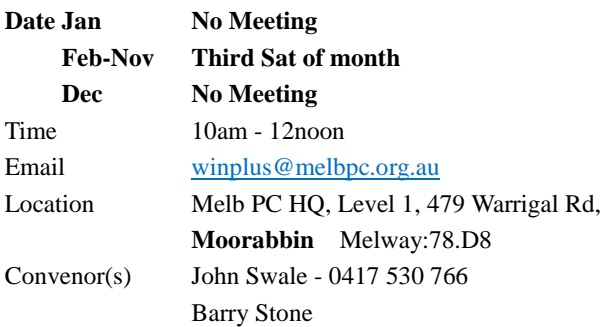

## <span id="page-31-0"></span>**May Calendar**

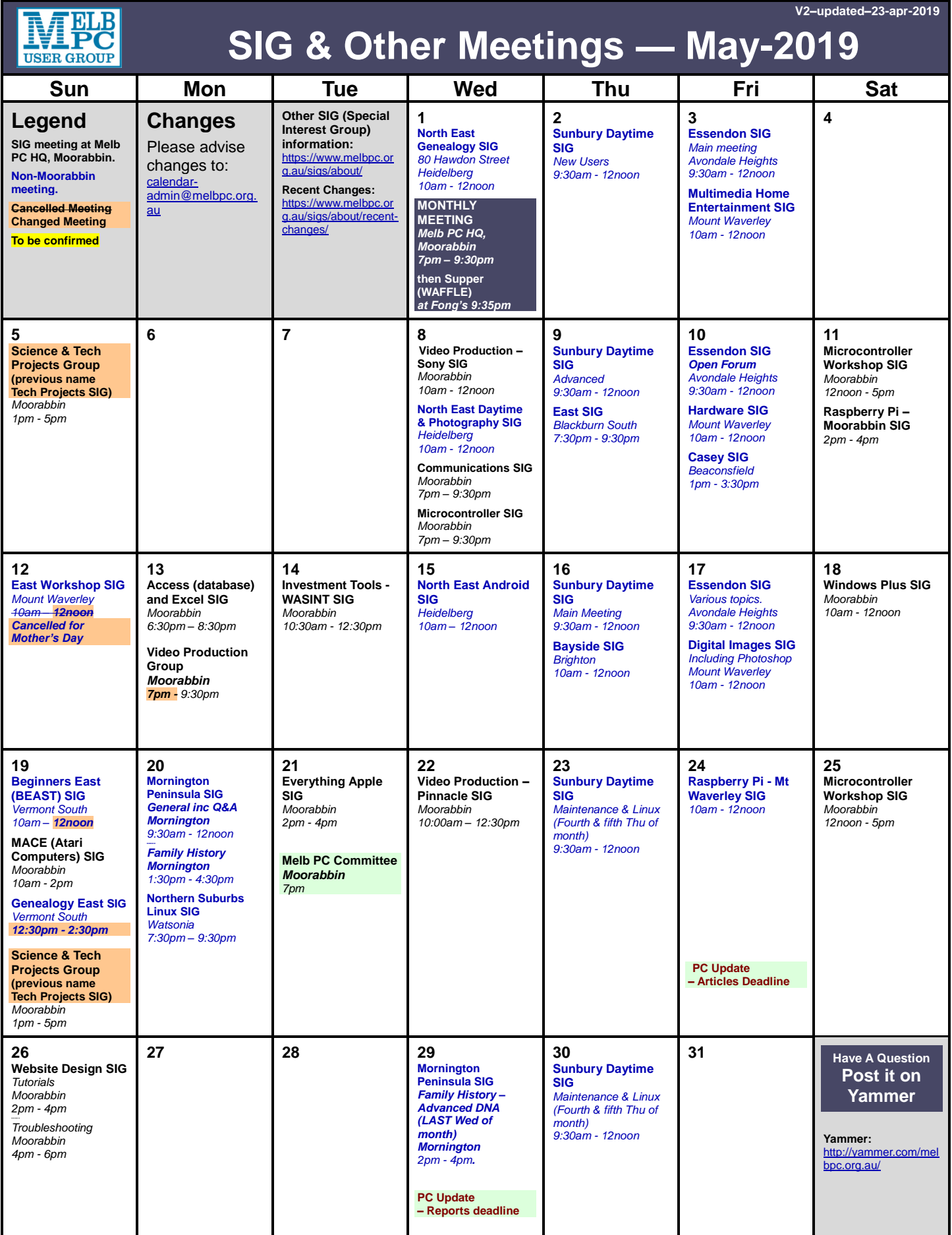